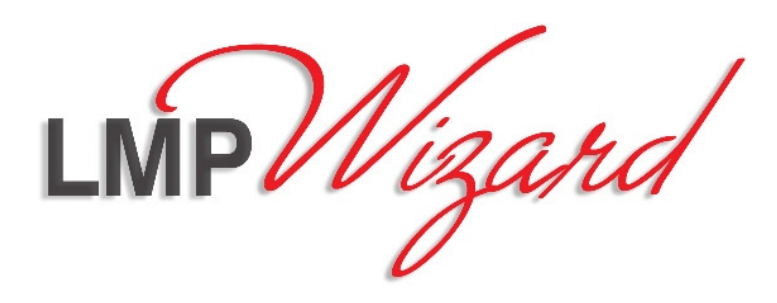

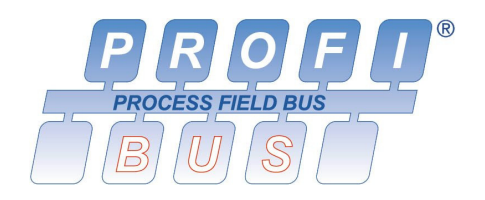

# **Gateway Profibus/Modbus LMP-100**

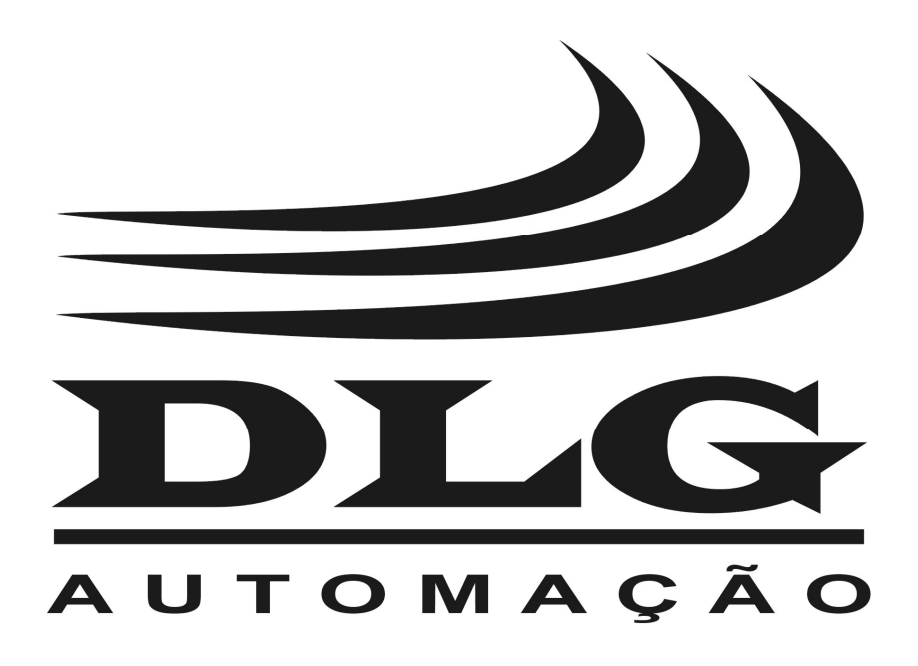

**Manual do usuário** 

## Introdução

 Obrigado por ter escolhido o Gateway Profibus/Modbus LMP-100. Para garantir o uso correto e eficiente, é imprescindível a leitura completa deste manual antes de colocar o equipamento em funcionamento.

#### **Sobre este Manual**

- 1. Este manual deve ser entregue ao usuário final do LMP-100;
- 2. O conteúdo deste manual está sujeito a alterações sem aviso prévio;
- 3. Todos os direitos reservados. Nenhuma parte deste manual pode ser reproduzida, de qualquer forma, sem a permissão por escrito da DLG;
- 4. As especificações contidas neste manual estão limitadas aos modelos padrão e não abrangem produtos especiais, fabricados sob encomenda;
- 5. Todo o cuidado foi tomado na preparação deste manual, visando garantir a qualidade das informações.

#### **CUIDADO!**

 O instrumento descrito por este manual técnico é um equipamento para aplicação em área técnica especializada. Os produtos fornecidos pela DLG passam por um rígido controle de qualidade. No entanto, equipamentos eletrônicos de controle industrial podem causar danos às máquinas ou processos por eles controlados, no caso de operações indevidas ou eventuais falhas, podendo inclusive colocar em risco vidas humanas. O usuário é responsável pela configuração e seleção de valores dos parâmetros do instrumento. O fabricante alerta para os riscos de ocorrências com danos tanto a pessoas quanto a bens, resultantes do uso incorreto do instrumento.

## Índice

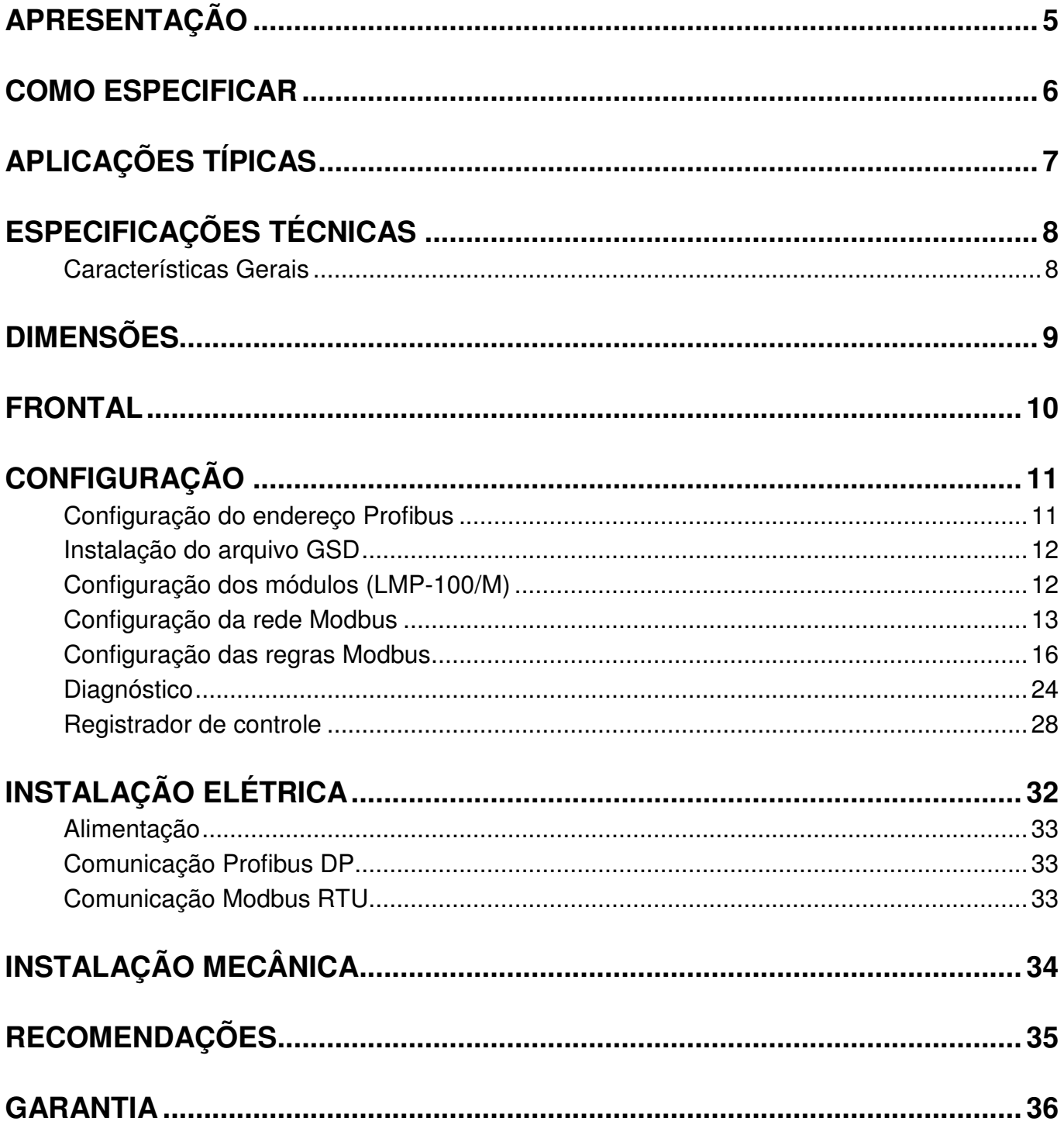

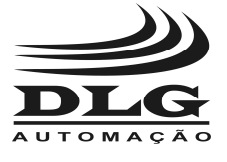

#### Apresentação

O LMP-100 é um *gateway* que possibilita a integração de<br>s industriais Profibus e Modbus. Ao assumir redes industriais Profibus e Modbus. Ao assumir simultaneamente o papel de escravo Profibus DP e mestre Modbus RTU, ele permite que escravos Modbus sejam controlados por mestres Profibus.

 O LMP-100 pode ser montado em um trilho DIN padronizado de 35 mm. LEDs de indicação fornecem os estados da fonte de alimentação, da operação do equipamento e das redes Modbus e Profibus.

 Os cabos de alimentação e comunicação são conectados por terminais do tipo borne sacável. A conexão com o barramento Profibus também pode ser feita através de um conector DB9 no frontal do equipamento.

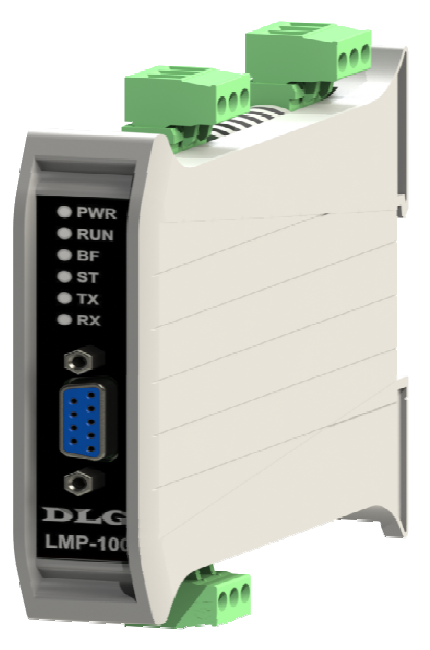

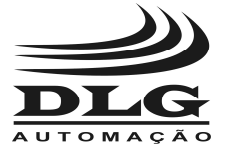

## Como Especificar

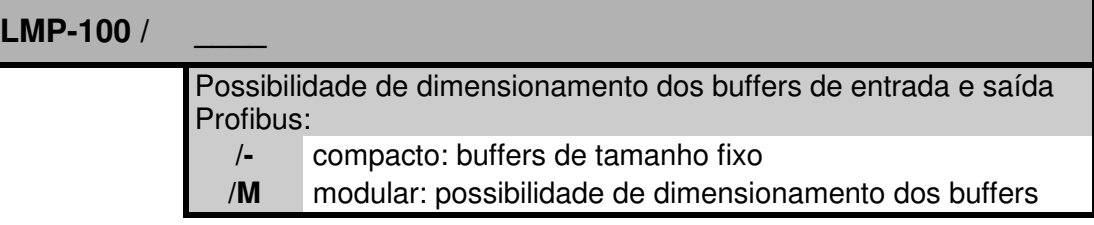

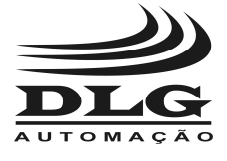

## Aplicações Típicas

 O LMP-100 é tipicamente utilizado em aplicações em que escravos Modbus precisam ser integrados a uma rede Profibus DP. Como exemplo, este cenário pode ocorrer nas seguintes situações:

- Substituição de uma instalação baseada em Modbus por uma baseada em Profibus, reaproveitando os equipamentos Modbus.
- Necessidade de utilização de um determinado equipamento disponível apenas com comunicação Modbus em uma instalação baseada em Profibus.

 Na Figura 1 é mostrada a aplicação do LMP-100. No papel de escravo Profibus DP, o LMP-100 recebe comandos de atuação do mestre Profibus. Esses comandos são interpretados pelo LMP-100 que, no papel de mestre Modbus, os repassa para os escravos. De forma análoga, o LMP-100 periodicamente varre os escravos Modbus obtendo variáveis de campo, que são interpretadas e enviadas de forma conveniente ao mestre Profibus.

 O mapeamento entre variáveis de entrada e saída nas redes Profibus e Modbus é configurável, através de um conceito denominado "regra Modbus".

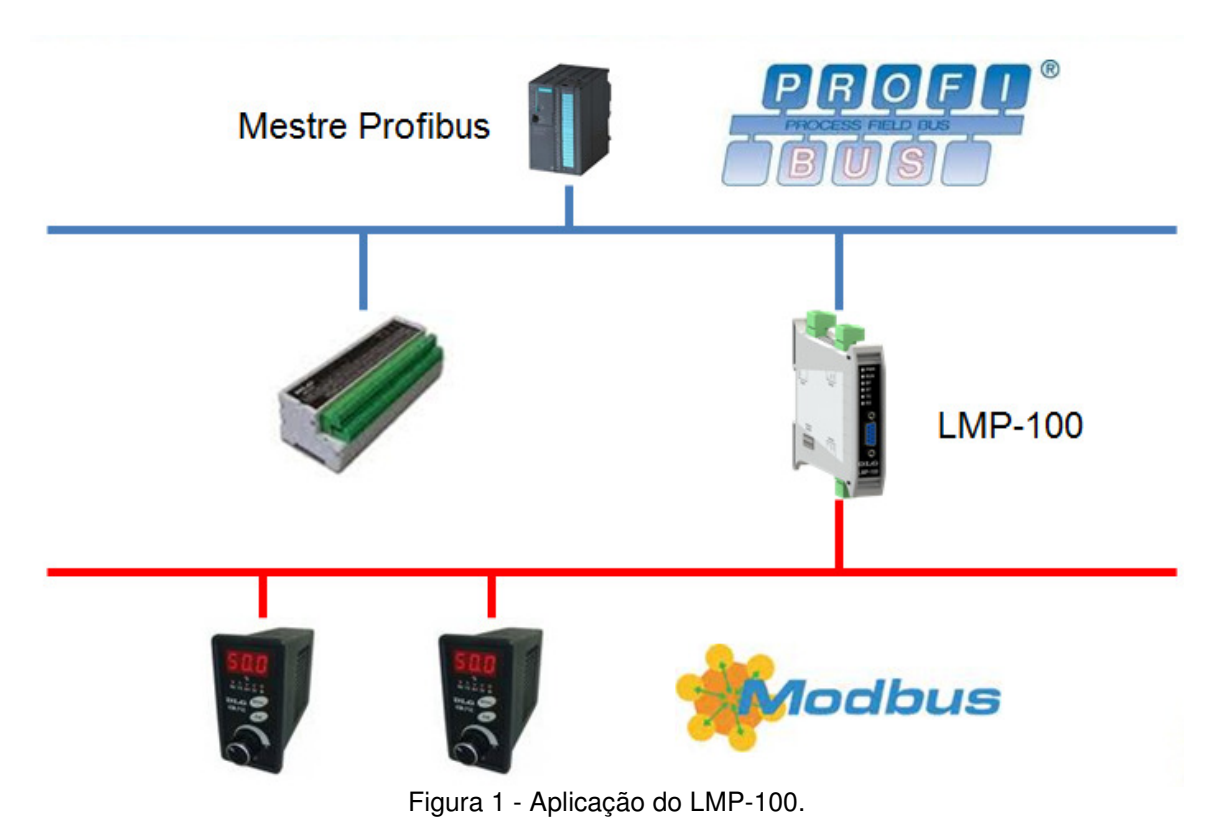

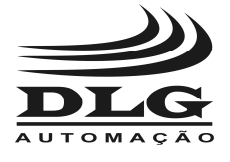

## Especificações Técnicas

#### Características Gerais

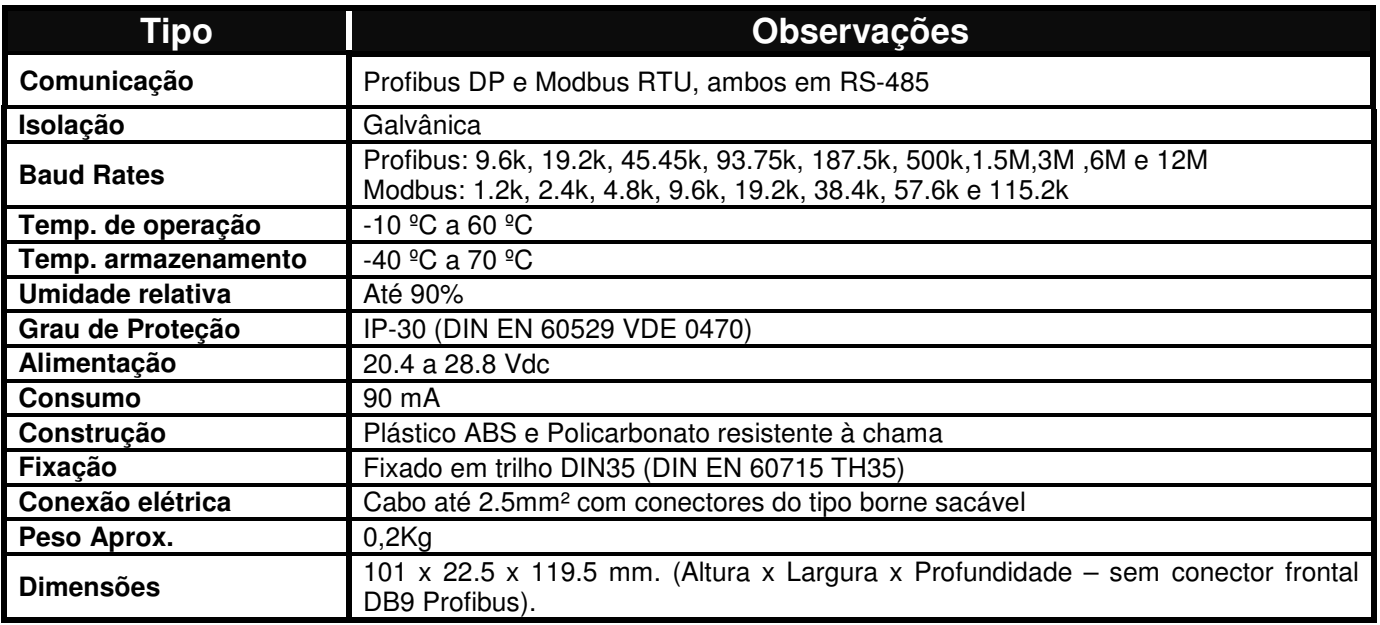

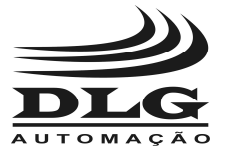

## Dimensões

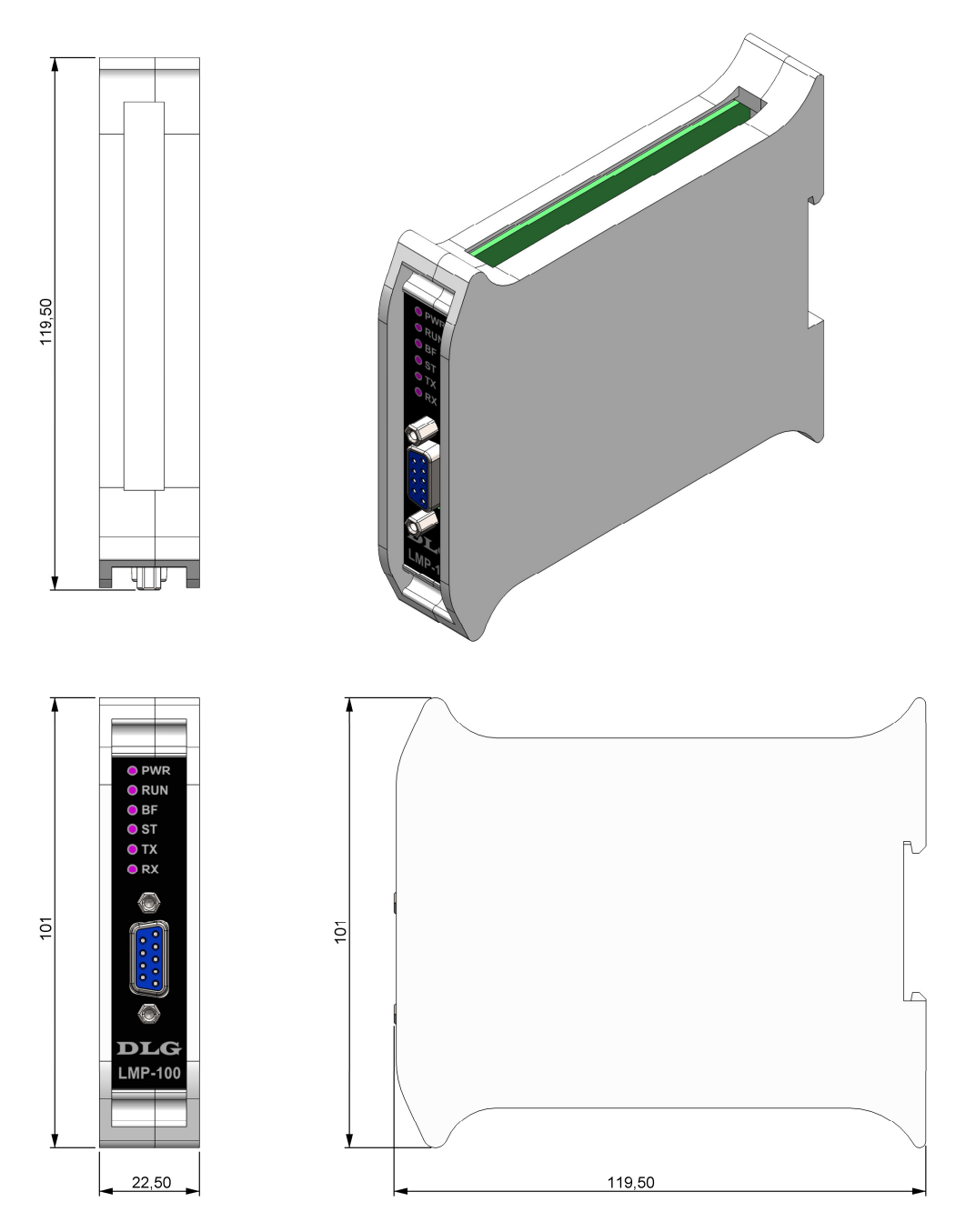

Figura 2 - Dimensionamento para montagem (cotas em milímetros)

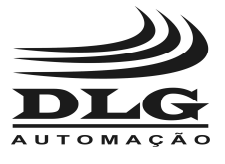

#### Frontal

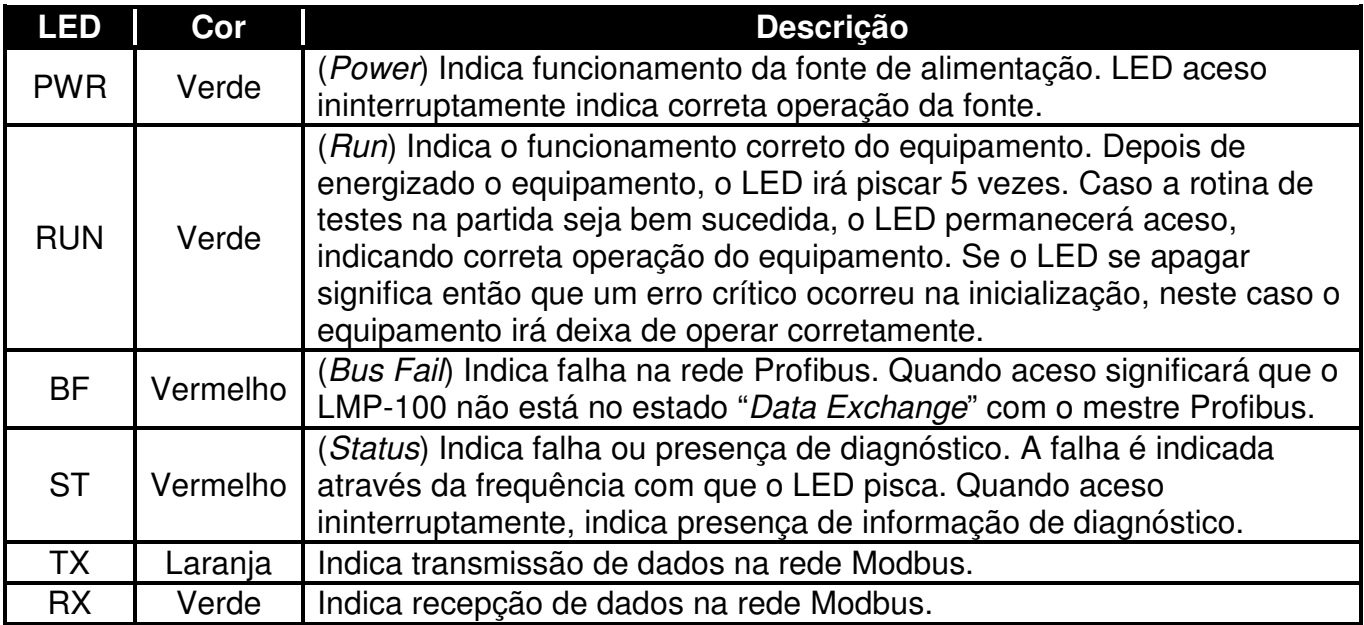

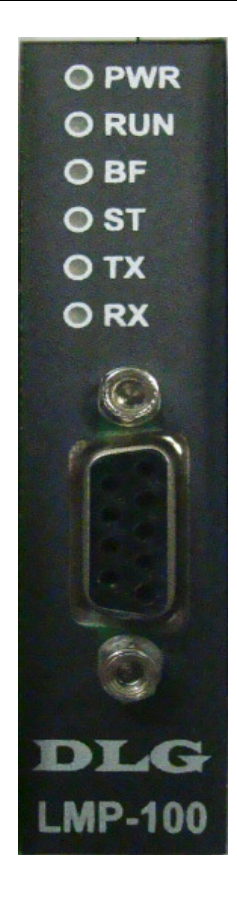

Página 10 de 40 Manual do usuário LMP-100 MAN-PT-DE-LMP100-01.00\_14 Todos os direitos reservados à DLG Automação Industrial © 2011 – 2014

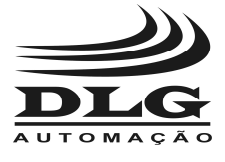

#### **Configuração**

 O LMP-100 foi projetado de modo que toda sua configuração seja obtida através do mestre Profibus, no momento da partida da rede. Desta forma, o processo de configuração é simplificado, dispensando o uso de ferramentas adicionais. O único parâmetro que não é configurável através do mestre é o endereço do LMP-100 na rede Profibus.

 É importante ressaltar que, como toda a configuração é enviada ao LMP-100 no momento da parametrização previsto no Profibus DP, mudanças na configuração do equipamento fazem com que o equipamento saia do estágio de troca de dados (Data Exchange) e volte para o estágio de parametrização, interrompendo temporariamente a transferência de dados entre as redes Profibus e Modbus.

**OBS.:** Sempre que apresentada a descrição da funcionalidade de bits agrupados em um byte, considerar o **bit 0** como o menos significativo e o **bit 7** como o mais significativo.

#### Configuração do endereço Profibus

 A configuração do endereço Profibus do LMP-100 é realizada através das chaves seletoras localizadas na lateral do equipamento, identificadas como "PROFIBUS ADDRESS".

 No total, são sete chaves seletoras, que possibilitam a codificação de um número binário entre 0 e 127, que representam o endereço Profibus do equipamento. Ao equipamento deve ser atribuído um endereço entre 1 e 126, pois os endereços 0 e 127 são reservados.

 As chaves são numeradas de 1 a 7. A chave 1 representa o bit menos significativo do número, e a chave 7 representa o bit mais significativo. Como exemplo, para atribuir o endereço 23 ao equipamento, basta converter o número decimal 23 para um número binário de 7 bits:

#### $23_{10} = 0010111_2$

 Lembrando que o bit mais significativo é representado pela chave 7, as chaves teriam que ser configuradas como:

> Chave  $1 = \sqrt{ON}$ Chave  $2 \Rightarrow ON$ Chave  $3 \Rightarrow ON$ Chave  $4 \Rightarrow$  OFF Chave  $5 = > ON$ Chave  $6 \Rightarrow$  OFF Chave  $7 =$  OFF

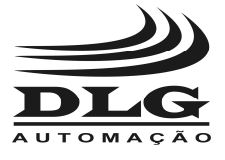

 O equipamento faz a leitura da posição das chaves imediatamente após ser energizado. O endereço atribuído é mantido constante durante a operação do equipamento, mesmo caso a posição das chaves seja alterada. Portanto, para alterar o endereço Profibus do equipamento, é necessário alterar a posição das chaves para codificar o novo endereço desejado, desligar e energizar novamente o equipamento.

#### Instalação do arquivo GSD

 O arquivo GSD (General Station Description) fornecido com o LMP-100 descreve em nível detalhado todas as funcionalidades e características do equipamento. O arquivo deve ser instalado junto ao software de configuração do mestre Profibus, para que este saiba parametrizar e operar o LMP-100. O procedimento de instalação do GSD junto ao software de configuração do mestre Profibus é específico para cada fabricante, portanto, recomenda-se consultar o manual do mestre Profibus utilizado.

 Após a correta instalação do GSD, toda a configuração do LMP-100 é feita através do software de configuração do mestre Profibus.

 O GSD para a versão compacta do equipamento é denominado DLG\_0D8A.gsd. Para a versão modular (/M), o GSD é denominado DLG\_0E6C.gsd.

#### Configuração dos módulos (LMP-100/M)

 A versão modular do LMP-100 permite que o usuário dimensione de forma adequada o número de bytes transferidos nos buffers de entrada e saída Profibus. O GSD define módulos de entrada e saída, de tamanhos variados, que são manuseados pelos usuários nas ferramentas de configuração dos mestres Profibus. São disponibilizados os seguintes módulos para dimensionamento:

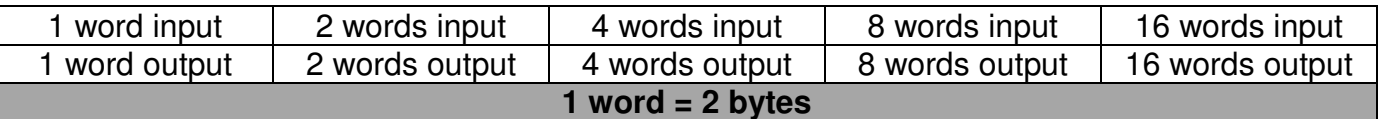

 Os módulos devem ser alocados de forma que os buffers de entrada e saída Profibus tenham comprimento suficiente para armazenar os dados produzidos pelas regras Modbus. O conceito de regras Modbus e o cálculo da quantidade de dados por elas produzidos são descritos na seção "Configuração das regras Modbus".

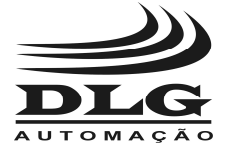

#### Configuração da rede Modbus

O LMP-100 disponibiliza os seguintes parâmetros para configuração da rede Modbus:

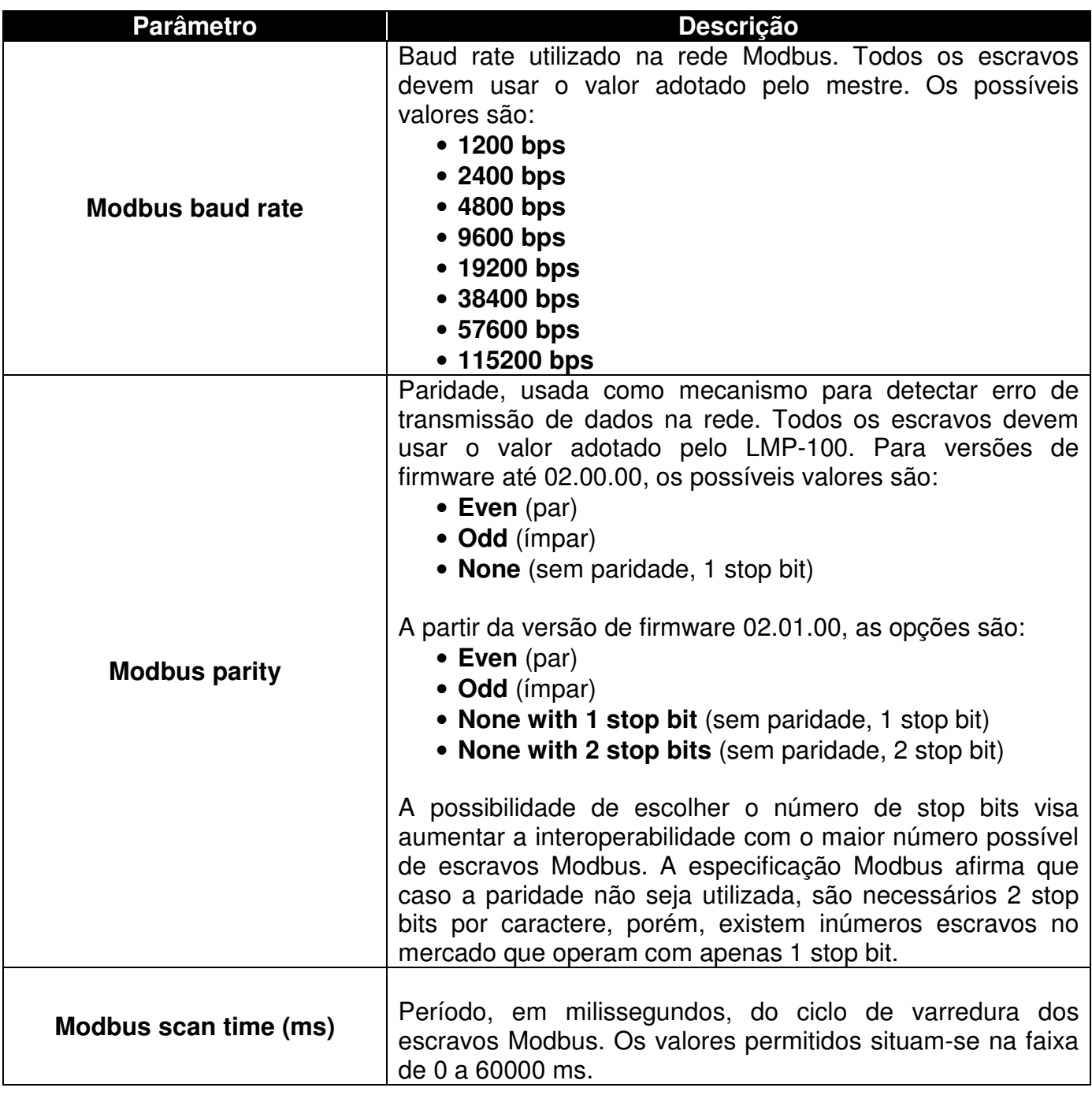

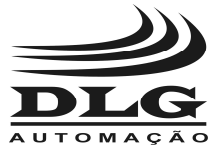

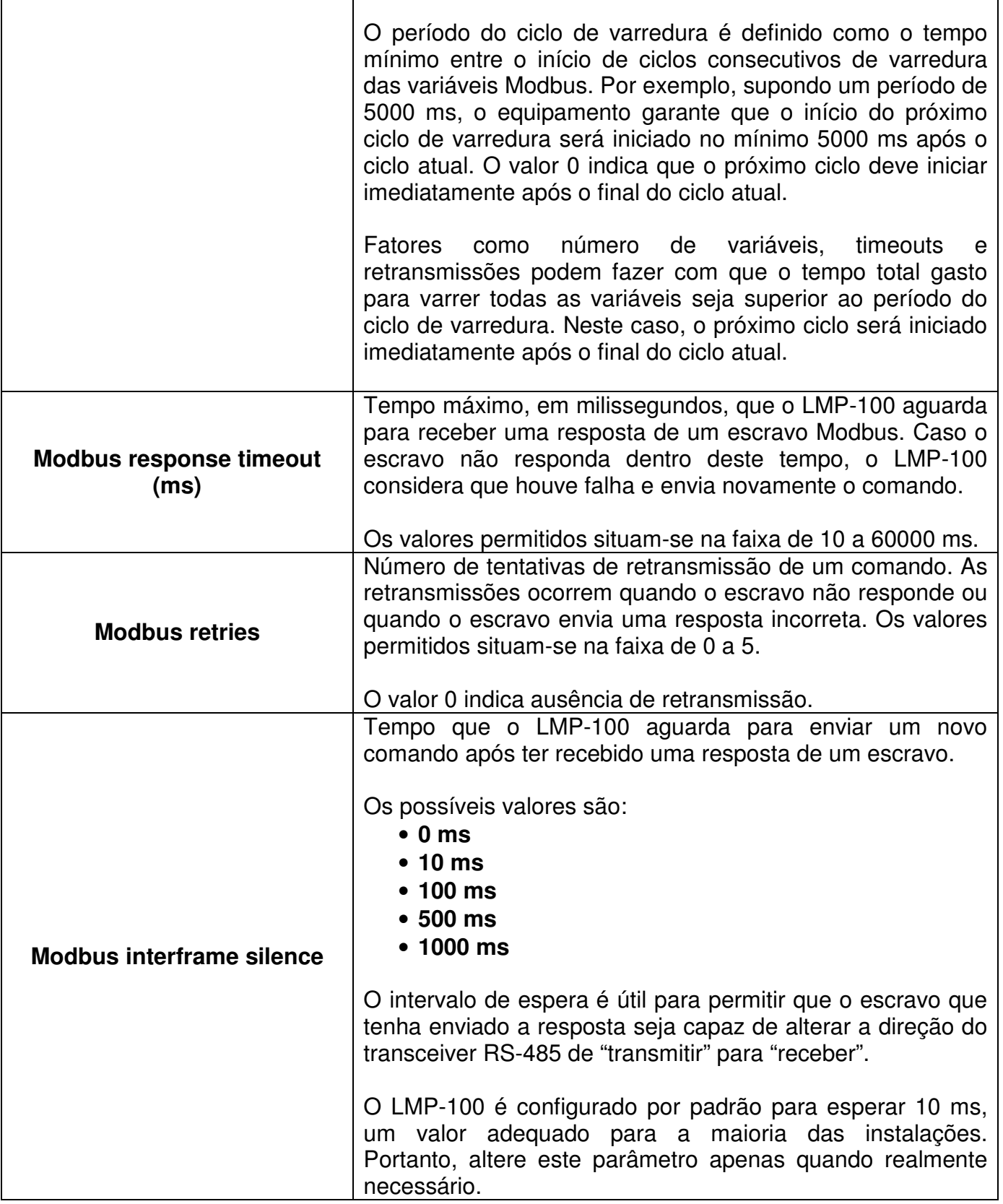

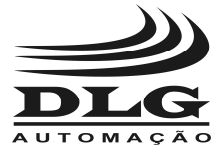

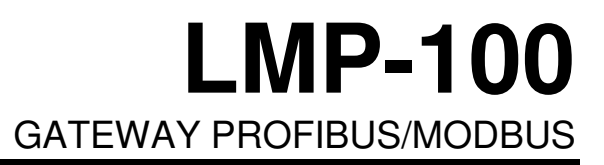

Tabela 1 - Parametrização da rede Modbus

**OBS.:** Com exceção da paridade, todos os parâmetros acima listados têm influência direta no tempo que o LMP-100 gasta para varrer todos os escravos Modbus.

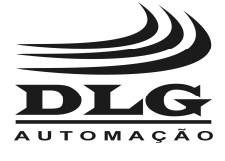

#### Configuração das regras Modbus

 O LMP-100 possui um conceito denominado "regra Modbus". As regras definem como acessar as variáveis Modbus que serão transferidas para a rede Profibus. Uma regra permite especificar o escravo a ser acessado, e quais variáveis do escravo devem ser mapeadas.

 Uma regra pode ser classificada como regra de entrada ou regra de saída. Regras de entradas permitem que variáveis Modbus sejam lidas e enviadas ao mestre Profibus. Regras de saída permitem que variáveis Modbus sejam escritas com valores enviados pelo mestre Profibus.

 O LMP-100 disponibiliza um número limitado de regras Modbus, livremente distribuídas entre regras de entrada e de saída de acordo com a necessidade. Na versão compacta do produto, estão disponíveis 38 regras, enquanto que na versão modular estão disponíveis 32 regras. As regras são numeradas R01, R02, ..., até R32 (ou R38 na versão compacta).

 Para correta operação do equipamento, é de fundamental importância entender como as regras estão associadas com os buffers Profibus. O LMP-100 possui dois buffers, denominados buffer de entrada e buffer de saída, utilizados para troca de dados com o mestre Profibus. O buffer de entrada é o buffer onde o LMP-100 deposita os dados que serão transferidos para o mestre Profibus. Estes dados são obtidos dos escravos Modbus. O buffer de saída é o buffer onde o LMP-100 deposita os dados recebidos do mestre Profibus. Estes dados serão transferidos aos escravos Modbus.

 Na opção compacta do LMP-100, os buffers de entrada e de saída possuem comprimento fixo de 244 bytes. Na opção modular, é permitido ao usuário dimensionar o comprimento dos buffers de entrada e saída, através da inserção de módulos na configuração.

 As regras de entrada produzem dados e os armazenam no buffer de entrada. Supondo uma regra de entrada, por exemplo, R01, que especifica a leitura de 5 registros Modbus, e lembrando que um registro Modbus tem tamanho de 2 bytes, conclui-se que a regra produz 10 bytes. Portanto, 10 bytes do buffer de entrada Profibus contém os valores dos 5 registros Modbus lidos. Ainda como exemplo, a regra R12 especifica a leitura de 7 entradas digitais Modbus. Como o Modbus codifica até 8 entradas digitais em 1 byte, esta regra produzirá 1 byte, também copiado para o buffer de entrada Profibus.

 Conhecendo o total de bytes que uma regra de entrada produz, resta apenas saber a ordem em que os dados são armazenados no buffer de entrada. O LMP-100 calcula e reserva espaço no buffer de entrada de acordo com a ordem crescente das regras. Portanto, iniciando em R01, o LMP-100 verifica se R01 é uma regra de entrada. Caso seja, o LMP-100 determina o número de bytes reservados para mapear R01, e os aloca no início do buffer. As possíveis

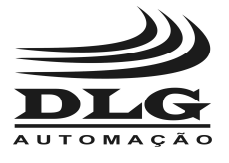

regras de entrada seguintes são alocadas sequencialmente no buffer. O processo é repetido até a última regra disponível.

 O procedimento é análogo para as regras de saída. O cálculo do número de bytes de cada regra e a ordem de avaliação das regras são os mesmos.

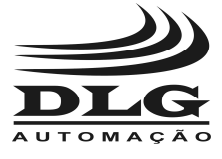

Uma regra Modbus é configurada através dos seguintes parâmetros:

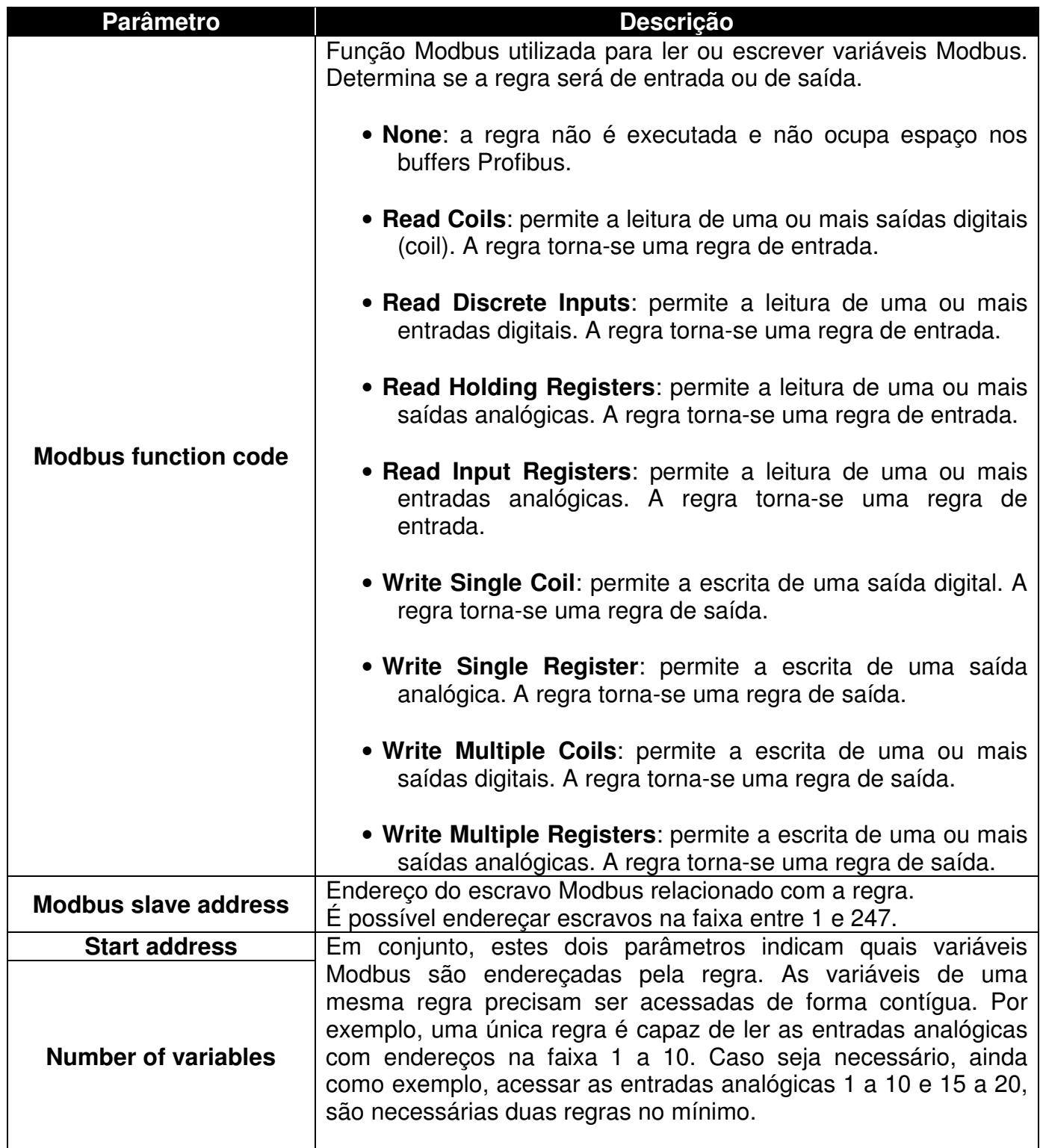

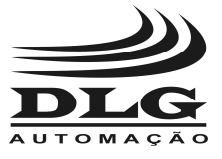

# **LMP-100**

#### GATEWAY PROFIBUS/MODBUS

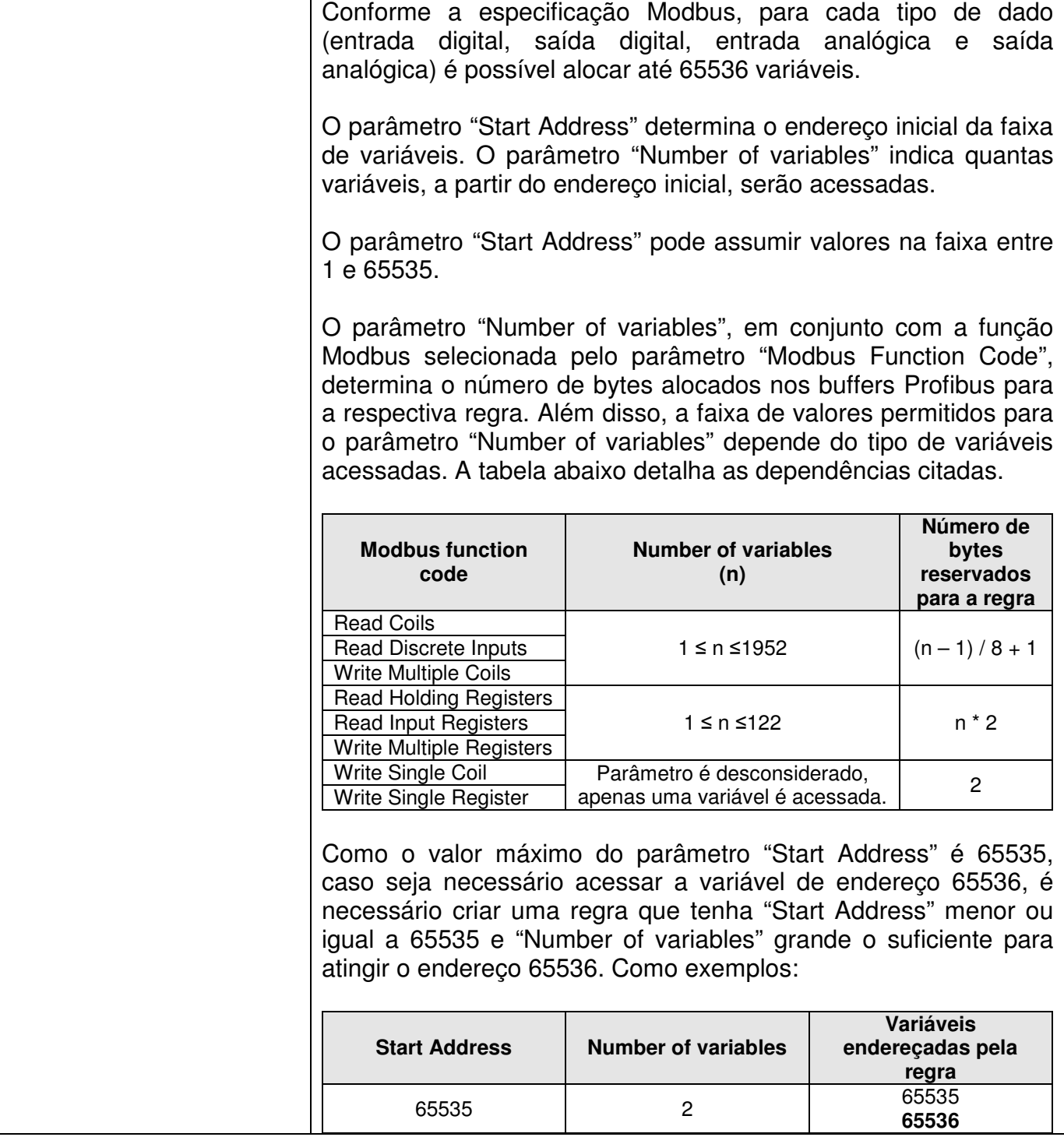

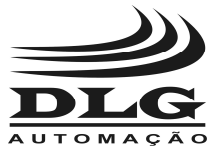

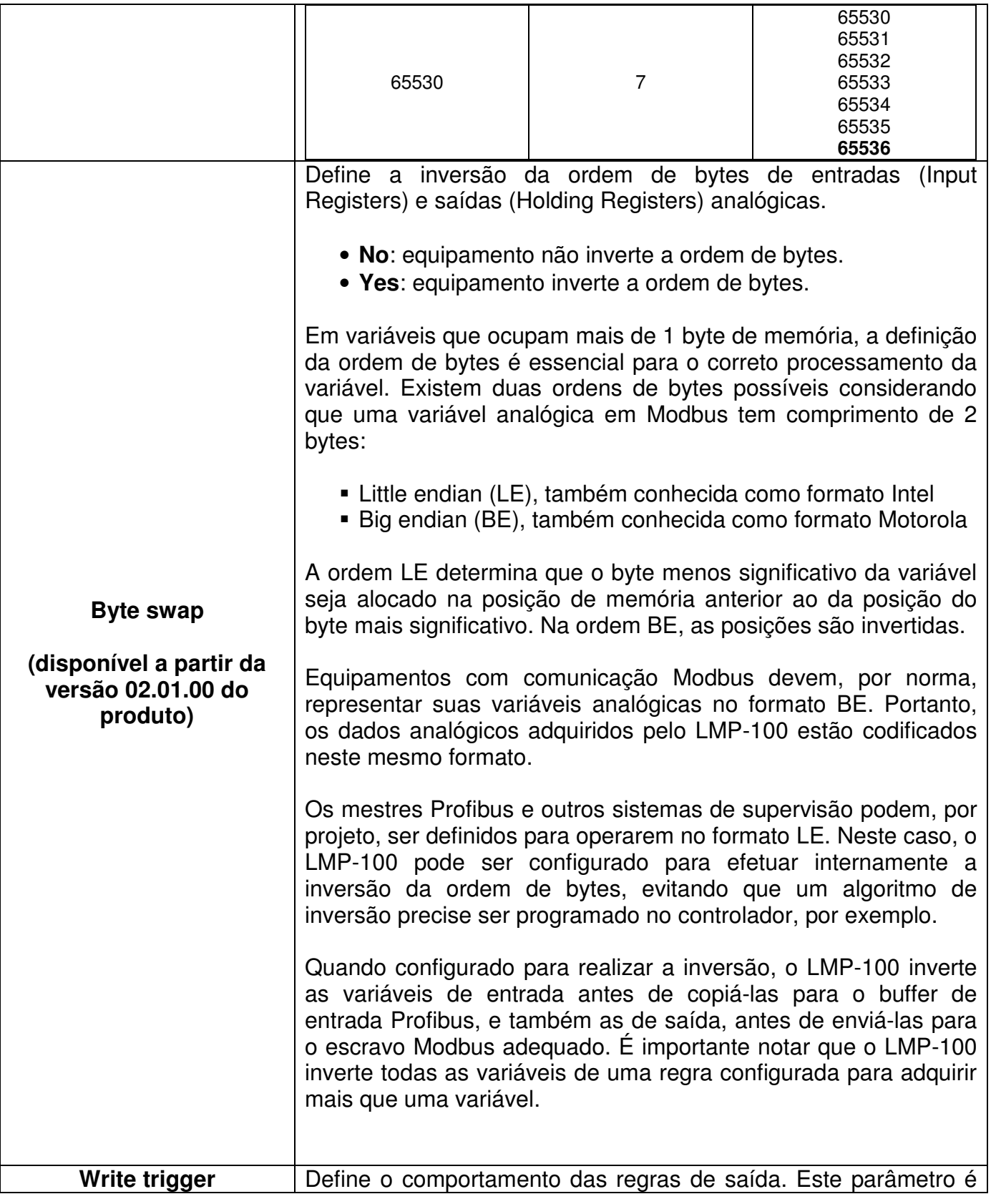

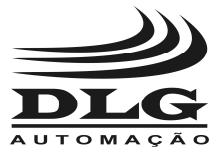

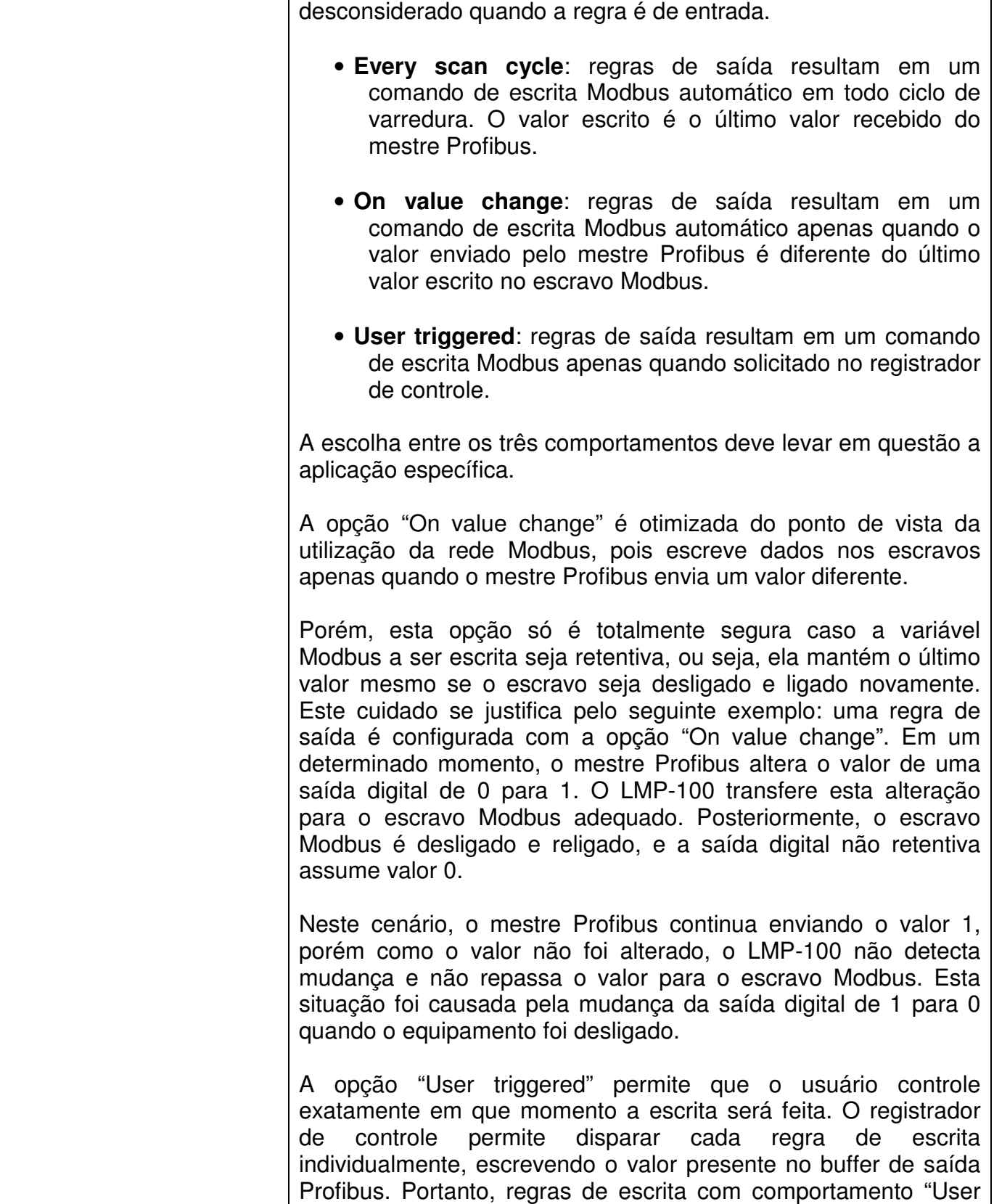

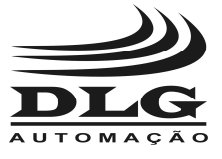

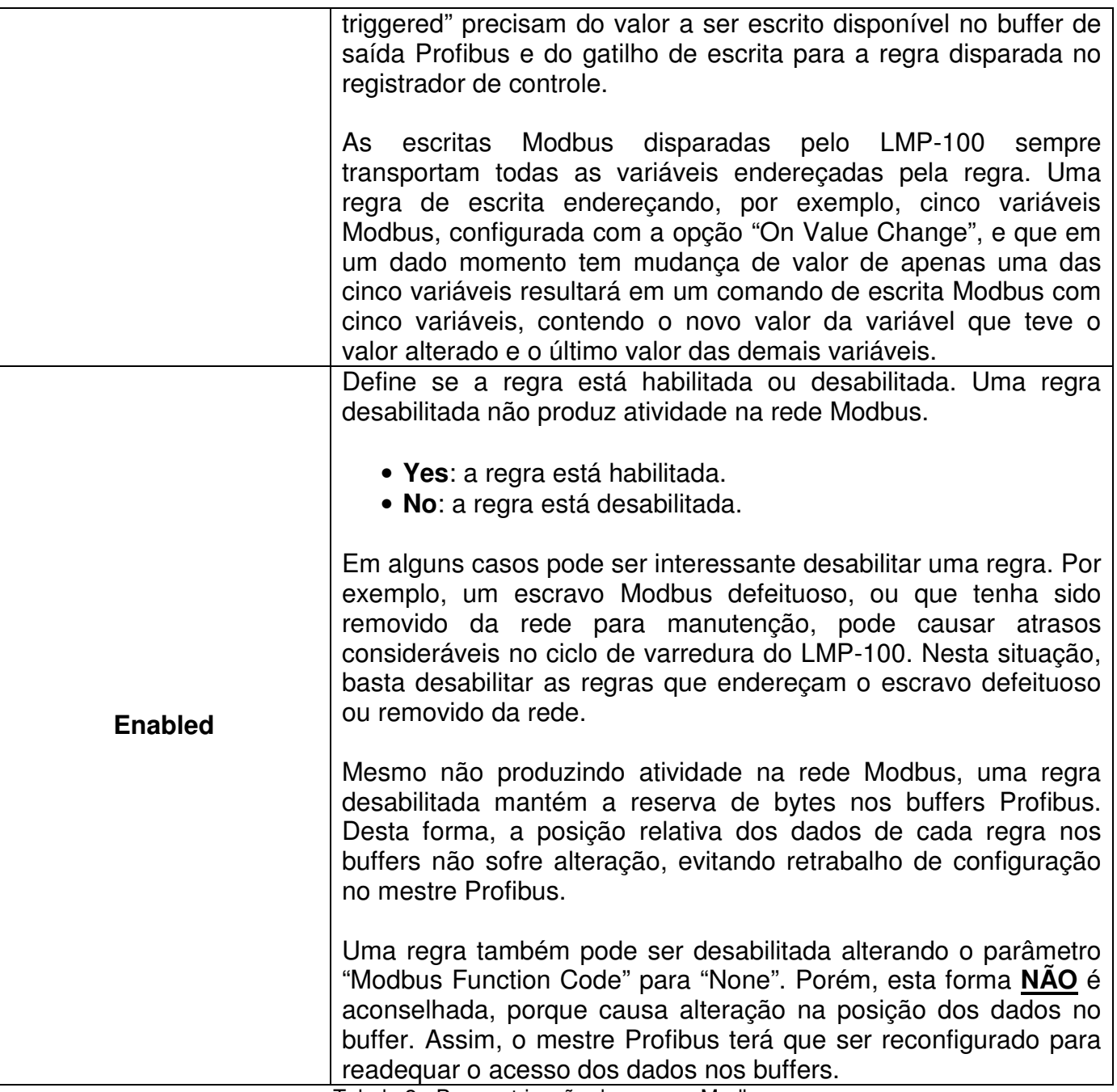

Tabela 2 - Parametrização das regras Modbus

 É importante conhecer como as diversas funções Modbus codificam os dados trocados entre mestre escravo, já que o LMP-100 transfere para o buffer Profibus os dados Modbus exatamente como são trocados na rede Modbus. A Tabela 3 mostra como os dados são codificados de acordo com cada função Modbus.

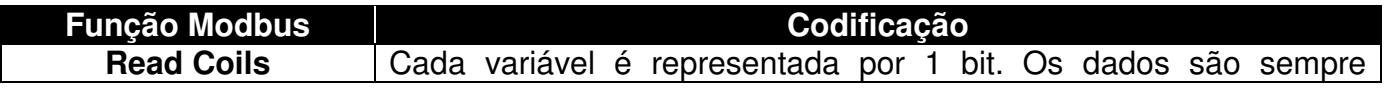

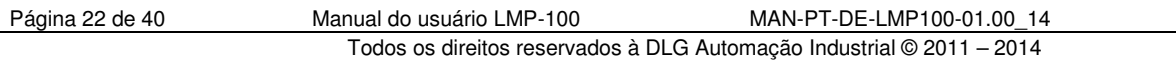

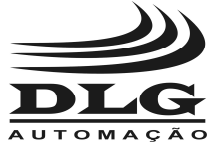

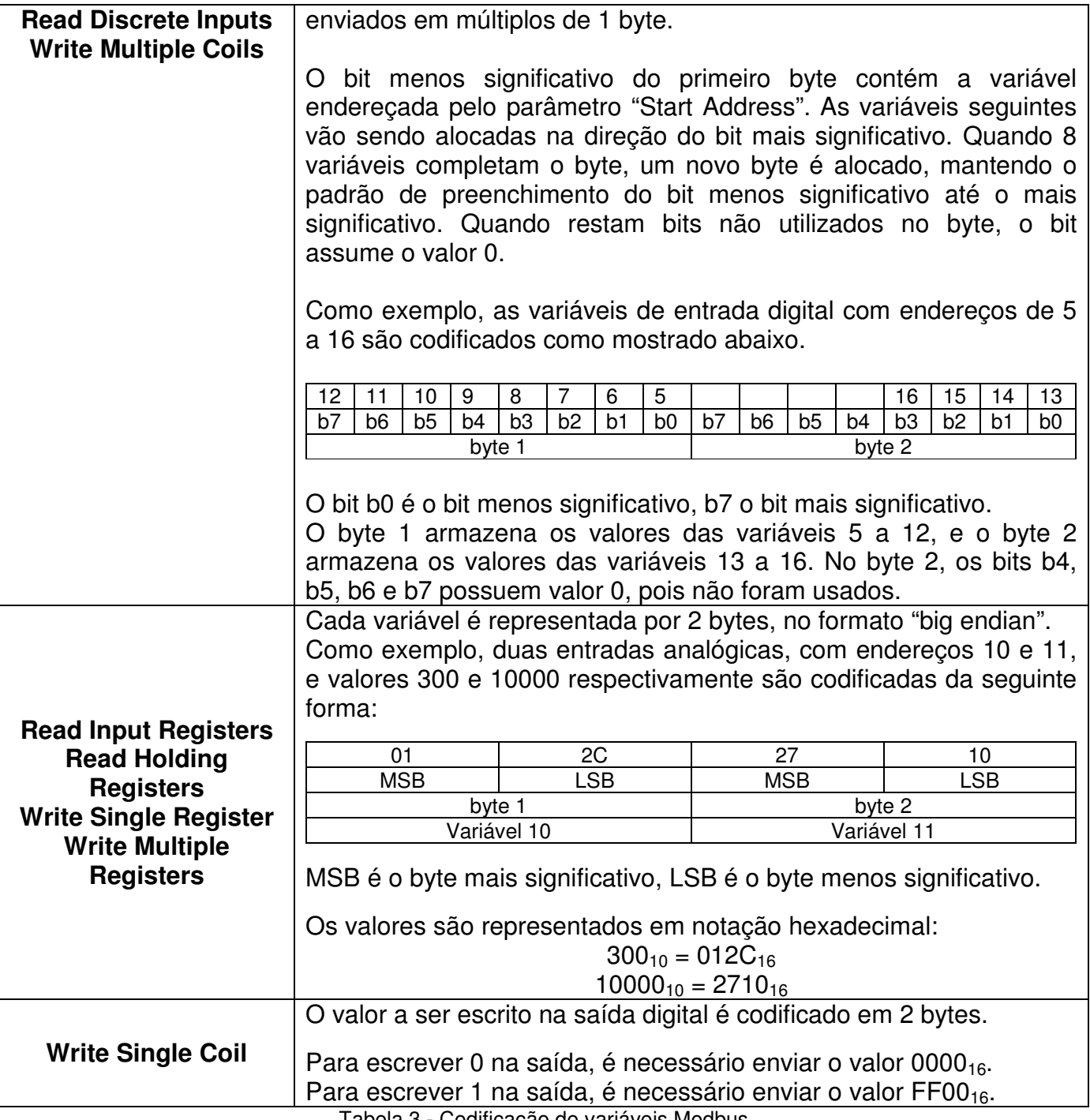

Tabela 3 - Codificação de variáveis Modbus

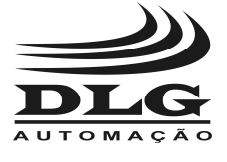

#### Diagnóstico

 O LMP-100 fornece informações de diagnóstico, descrevendo de forma detalhada seu estado de operação. As informações de diagnóstico são codificadas em 42 bytes, como mostrado abaixo.

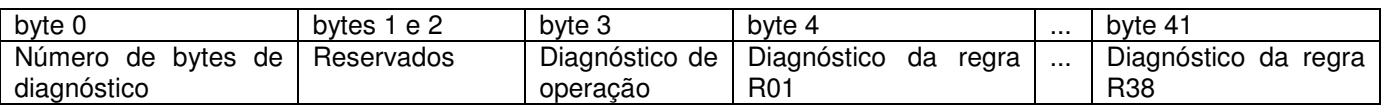

 O diagnóstico é compreendido por diversas condições mapeadas em bits, sendo que bits contendo valor 1 indicam condição alarmada.

 O byte 0 informa o número de bytes de diagnóstico disponíveis. O LMP-100 disponibiliza 42 bytes.

Os bytes 1 e 2 são reservados.

 O byte 3 contém o diagnóstico geral de operação das regras Modbus, codificado como mostrado na Tabela 5.

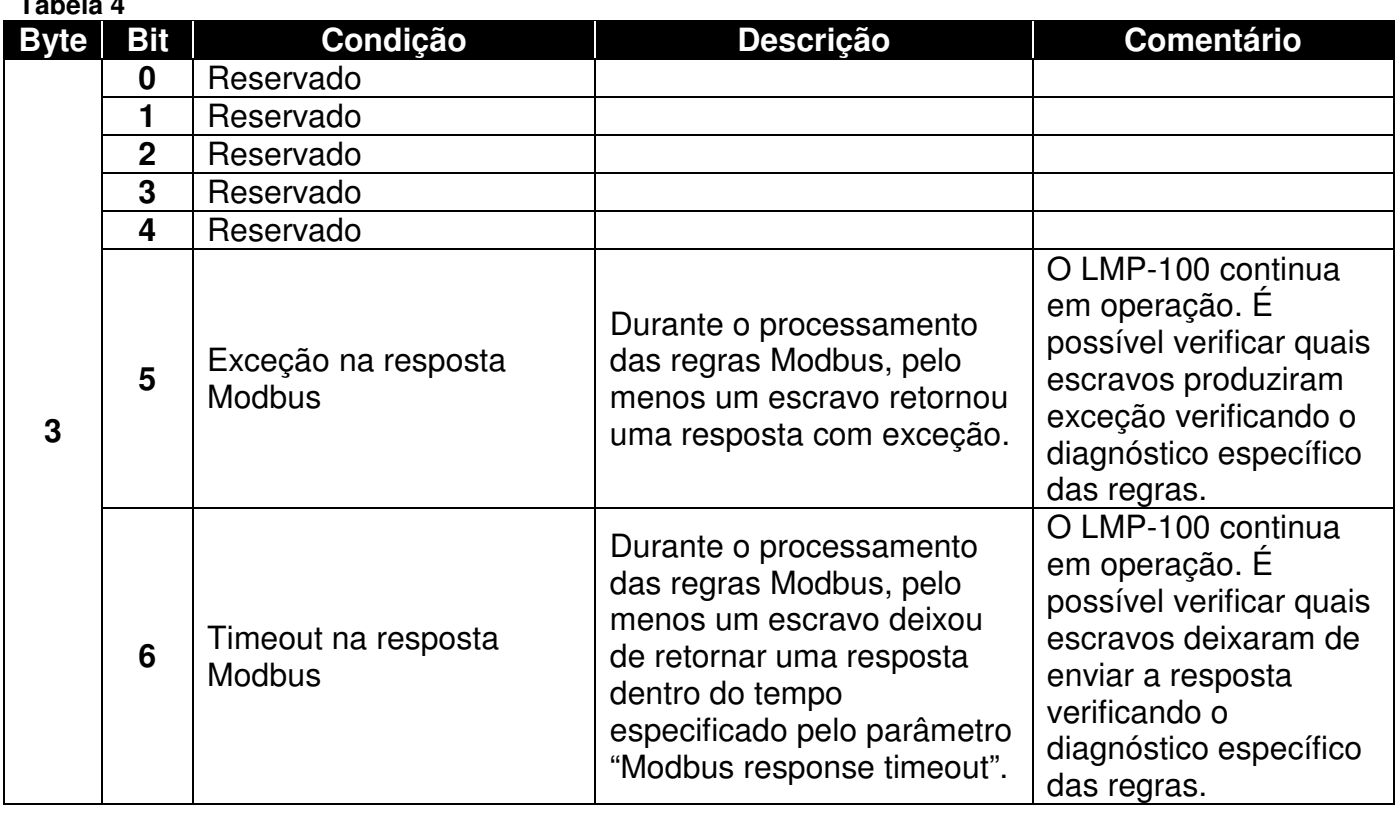

**Tabela 4** 

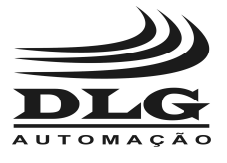

# **LMP-100**

#### GATEWAY PROFIBUS/MODBUS

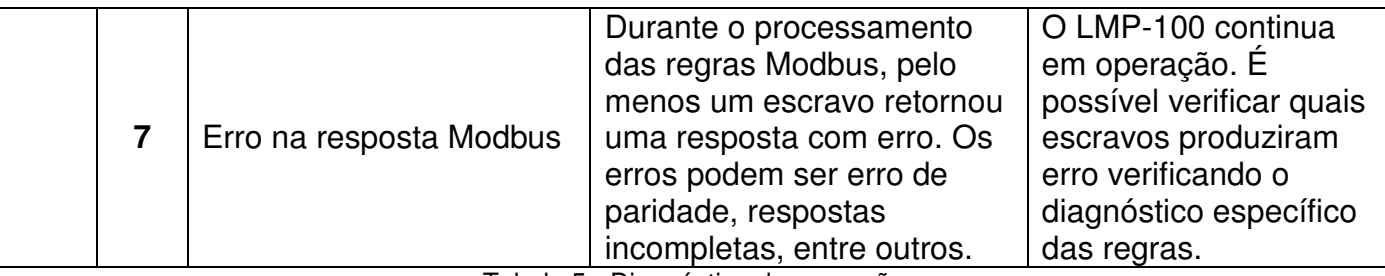

Tabela 5 - Diagnóstico de operação

 Os bytes 4 a 41 contém diagnóstico detalhado das regras Modbus R01 a R38, respectivamente. A informação é codificada como mostrado abaixo.

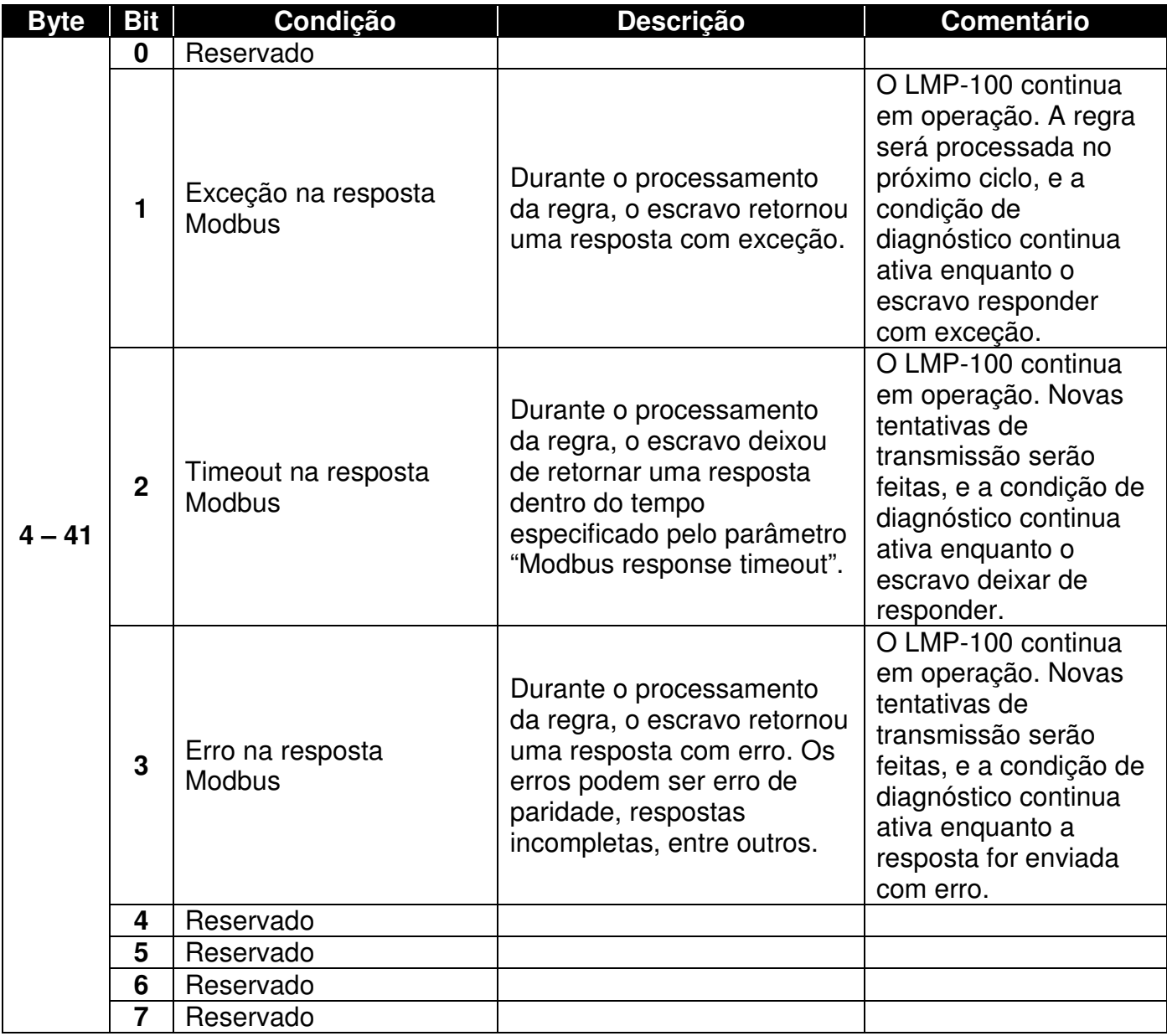

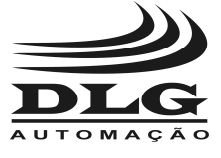

Tabela 6 - Diagnóstico das regras Modbus

 Os dados de diagnóstico podem ser obtidos através de dois mecanismos. A escolha do mecanismo é feita através do parâmetro "Device diagnostics". Os valores possíveis para o parâmetro são:

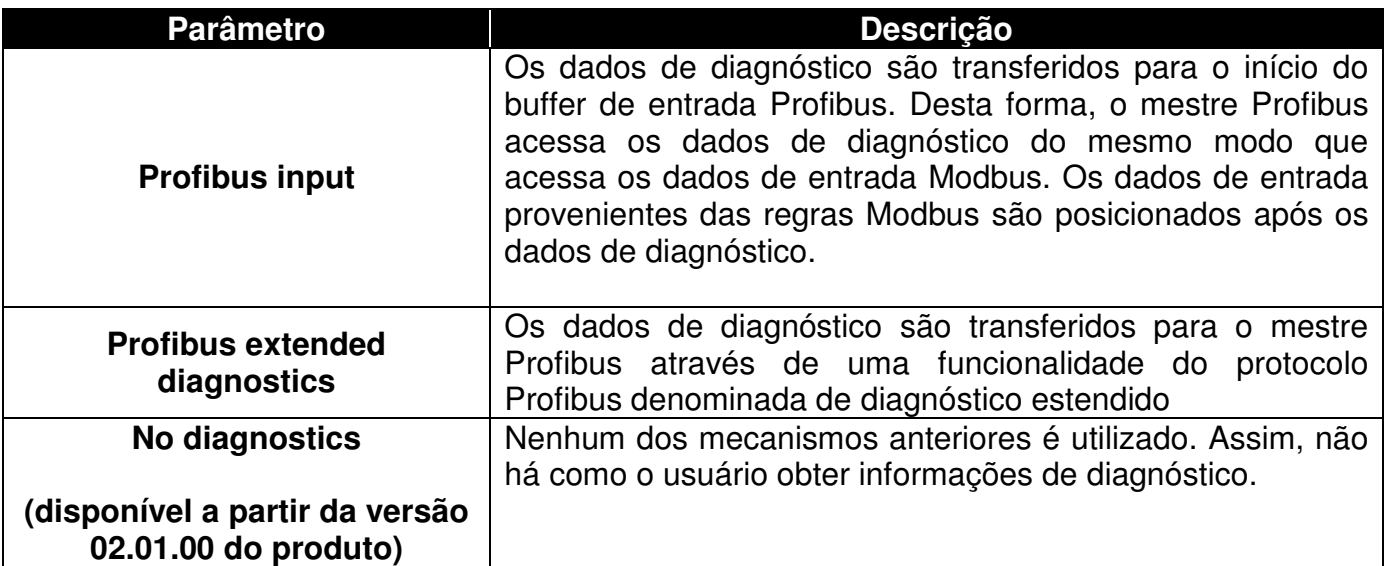

 O LMP-100 fornece exatamente os mesmos dados de diagnósticos para ambos os mecanismos.

 A escolha do mecanismo para acessar os dados deve levar em conta alguns fatores. A opção "Profibus input" permite acessar os dados de diagnóstico de forma fácil, já que são mapeados para o buffer de entrada Profibus. Contudo, justamente por estarem mapeados no buffer de entrada, os dados de diagnóstico consomem parte do buffer, diminuindo o número de variáveis de entrada Modbus que podem ser mapeadas através das regras. A opção "Profibus extended diagnostics" não faz uso do buffer de entrada pra enviar os dados de diagnóstico, aproveitando da funcionalidade de diagnóstico estendido do Profibus. Desta forma, todo o buffer de entrada pode ser usado para acessar variáveis de entrada Modbus. Porém, a configuração necessária no mestre Profibus para acessar os dados de diagnóstico estendido geralmente é mais trabalhosa que a configuração para acessar os dados do buffer de entrada Profibus. Além disso, alguns mestres simplesmente não permitem que o usuário tenha acesso ao diagnóstico estendido.

 Analisando os fatores acima, a decisão sobre qual mecanismo de diagnóstico a ser escolhido é ponderada pelo esforço necessário para acessar os dados, pela possiblidade de reservar parte do buffer de entrada para dados de diagnóstico, e também pela disponibilidade de acesso dos dados de diagnóstico estendido no mestre Profibus utilizado.

 O LED ST (Status) permanece aceso sempre que pelo menos uma condição de diagnóstico fica alarmada. Quando todas as condições voltam ao normal, o LED ST apaga.

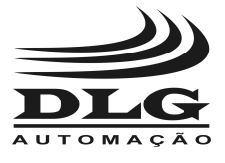

Mesmo que o usuário decida não acessar dados de diagnóstico, através da opção "No diagnostics", o LED ST continua indicando condições de diagnóstico em operação.

 Além de condições de diagnóstico, o LED ST também é utilizado para indicar falhas no equipamento. Falhas fazem com que o equipamento deixe de operar. Nesses casos, o equipamento é reinicializado automaticamente a cada 10 segundos, como tentativa de recuperação. A falha é identificada através da frequência com que o LED ST pisca. Na condição de falha, o LED ST alterna entre um ciclo menor em que pisca rapidamente e um ciclo maior em que fica apagado. O número de vezes em que o LED pisca no ciclo menor indica a falha. O LED RUN apaga-se na condição de falha. A tabela abaixo indica as possíveis falhas, como identifica-las e possíveis condições de contorno.

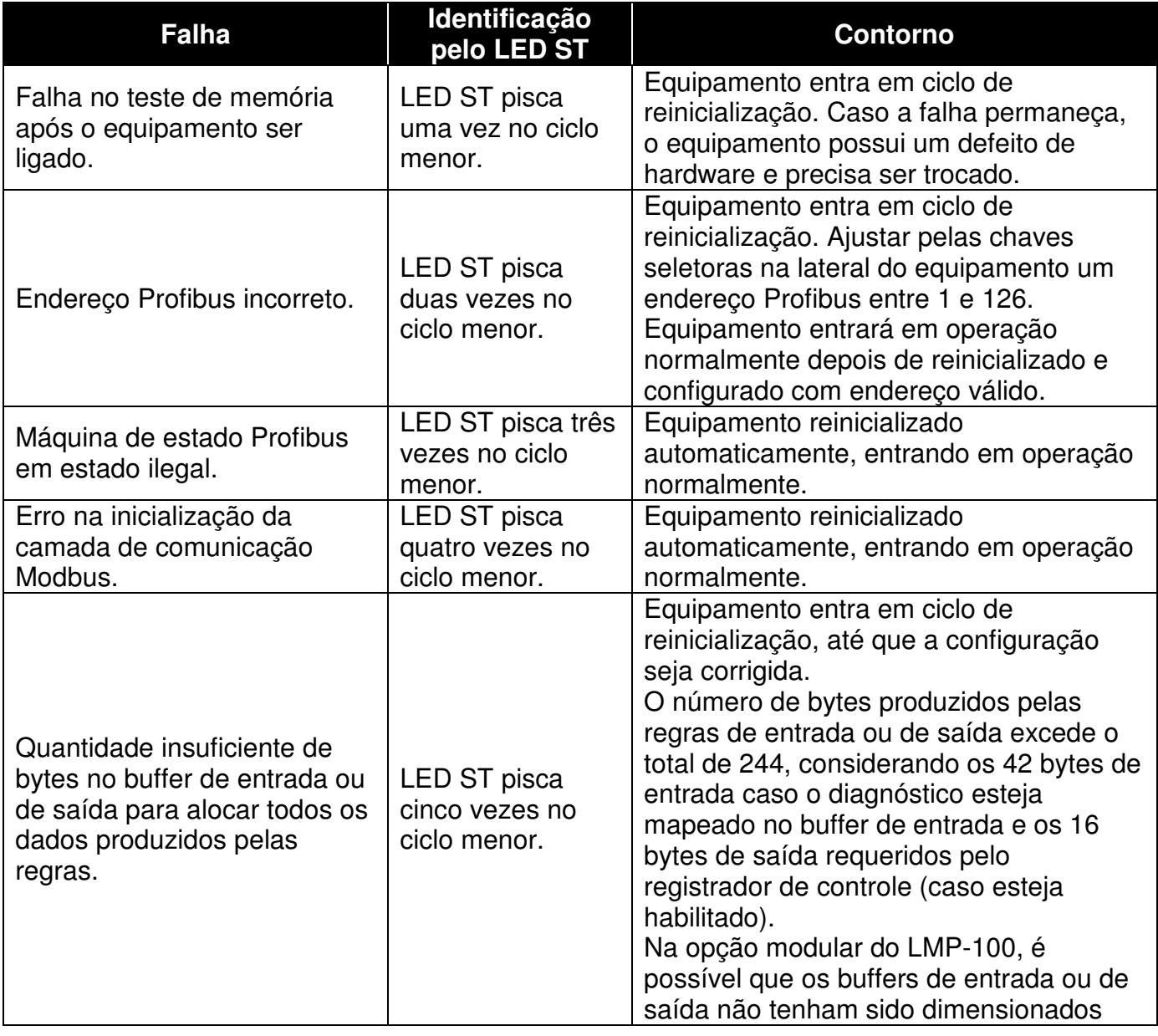

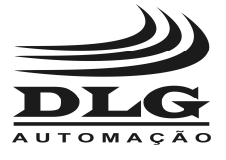

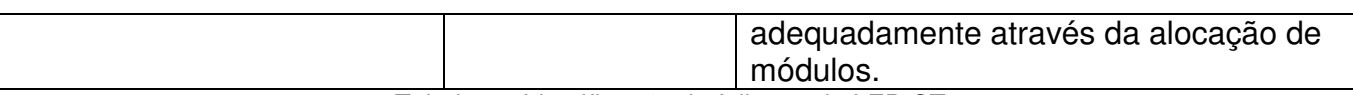

Tabela 7 - Identificação de falhas pelo LED ST.

#### Registrador de controle

 O LMP-100 disponibiliza ao usuário uma área de dados denominada de registrador de controle, onde é possível realizar facilmente diversas configurações no equipamento.

 O registrador de controle está localizado no início do buffer de saída Profibus, ocupando os primeiros 16 bytes. Portanto, para calcular a posição dos dados consumidos pelas regras de escrita, é necessário considerar que os dados são dispostos imediatamente após o registrador de controle, ou seja, a partir do byte 16.

O conteúdo do registrador de controle é mostrado abaixo.

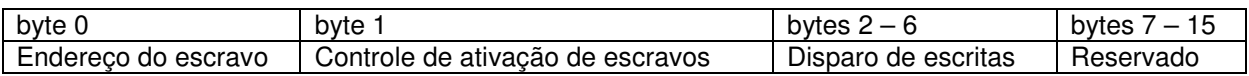

 Os bytes 0 e 1 do registrador de controle permitem controlar a ativação de escravos Modbus. Por ativação entende-se a possibilidade de interromper e reestabelecer a comunicação com um determinado escravo Modbus durante a operação do LMP-100, sem necessidade de reconfiguração de regras.

 Como detalhado na seção de configuração de regras, cada regra possui um parâmetro denominado "Enabled", que tem o proposito de evitar que uma regra produza atividade na rede Modbus. Este parâmetro é interessante em situações como falha ou mesma remoção de um escravo Modbus, provocando timeouts na rede devido às regras que endereçam tal escravo. O parâmetro "Enabled" pode ser alterado para o valor "No" em todas as regras que endereçam o escravo ausente, evitando o envio de comandos Modbus. Porém, é importante ressaltar novamente que qualquer mudança nos parâmetros do LMP-100 faz com que o equipamento deixe de trocar dados durante o período em que receberá os novos parâmetros do mestre Profibus.

 O controle de ativação do registrador de controle é uma alternativa para situações em que é interessante interromper a comunicação com um escravo, porém sem mudança nos parâmetros do LMP-100. A desativação de um escravo Modbus faz com que o LMP-100 considere como desabilitadas as regras que endereçam o escravo. As regras permanecem desabilitadas até que uma reativação seja solicitada no registrador de controle, ou até que o equipamento seja parametrizado novamente. Quando reparametrizado, o estado de habilitação das regras é função exclusivamente do valor do parâmetro "Enabled" de cada regra.

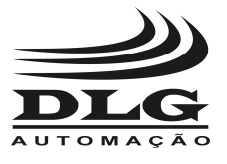

 O byte 0 deve ser preenchido com o endereço Modbus do escravo cuja ativação será alterada. O byte 1 permite escolher se o escravo será ativado ou desativado e também disparar a ação. A codificação do byte é mostrada abaixo.

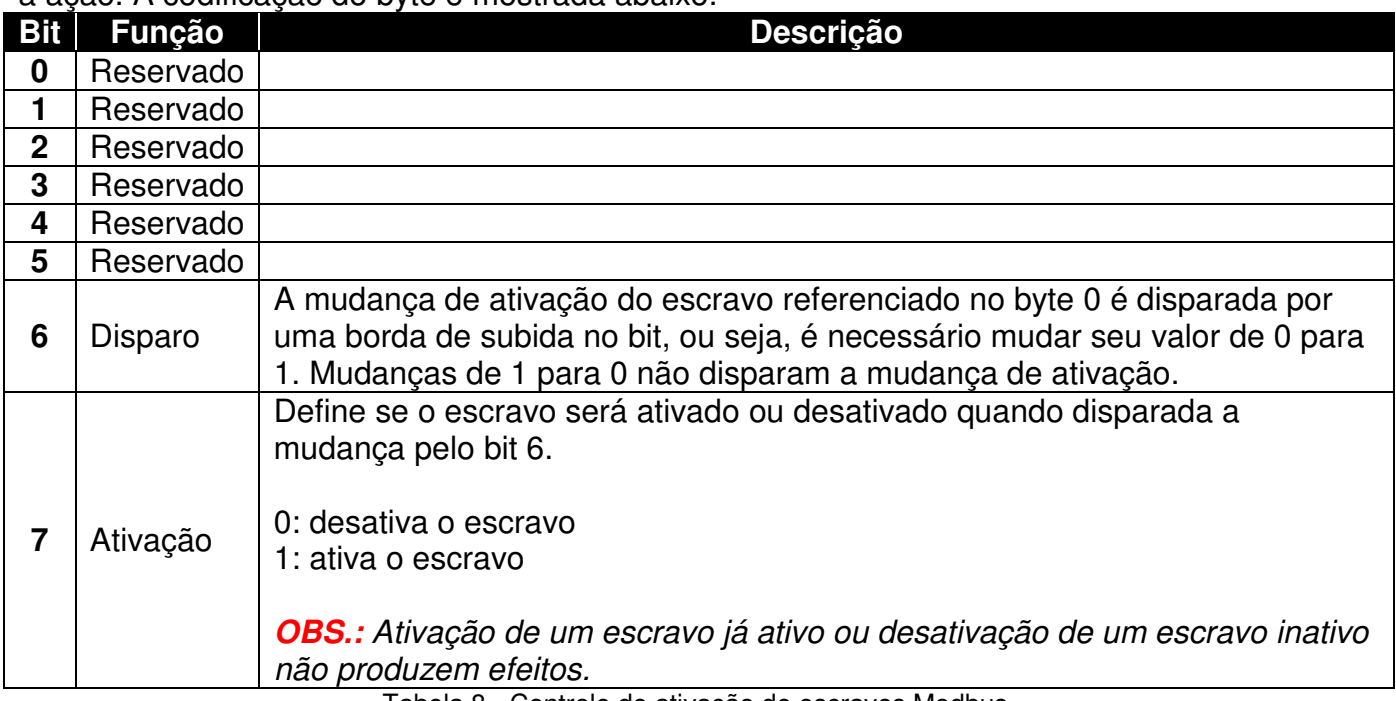

Tabela 8 - Controle de ativação de escravos Modbus.

 O registrador de controle também é utilizado para disparar escritas em regras em que o parâmetro "Write trigger" tem o valor "User triggered". Como detalhado na seção de configuração das regras, uma regra de escrita assim configurada é controlada pelo usuário quanto ao momento de realizar a escrita na rede Modbus. Os bytes 2 a 6 do registrador de controle são codificados de forma que cada regra possui um bit de disparo. É importante notar que os bits só causam escritas na rede Modbus se a respectiva regra estiver configurada para ser disparada pelo usuário. As outras duas opções de escrita ("Every scan cycle" e "On value change") não são influenciadas, pois tratam a escrita de forma automática.

 A tabela abaixo detalha a codificação dos bytes para disparo de escritas. A escrita é disparada por uma borda de subida no respectivo bit, ou seja, alterando o valor de 0 para 1. A mudança do valor do bit de 1 para 0 não dispara a escrita.

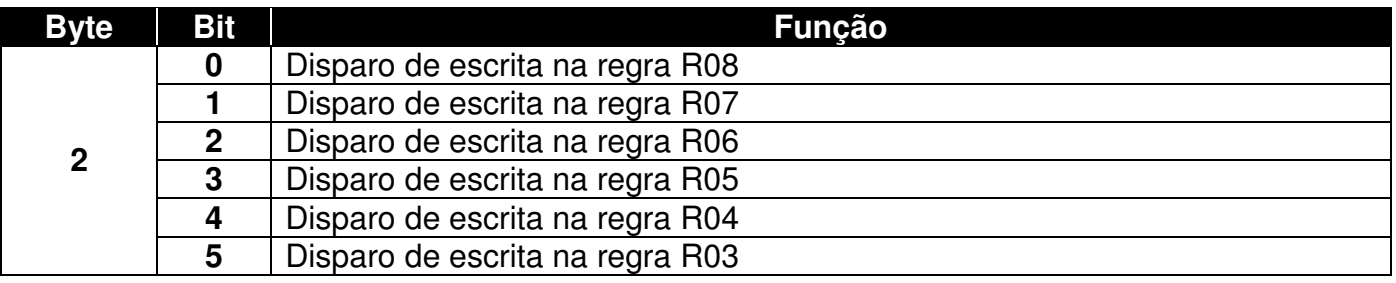

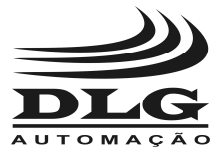

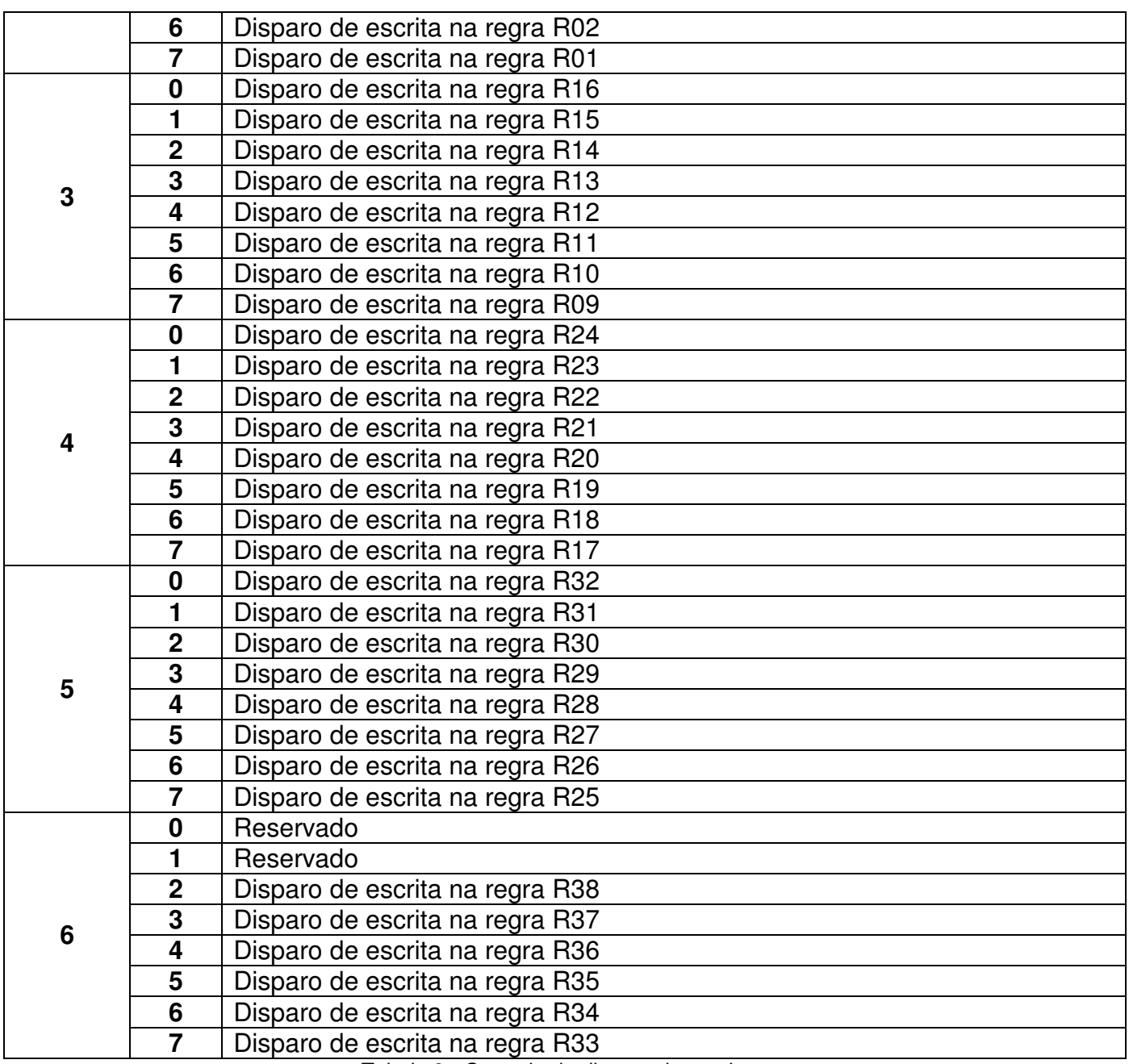

Tabela 9 - Controle de disparo de escritas.

**OBS.:** Os bytes 7 a 15 do registrador de controle são reservados e não tem efeito sobre a operação do equipamento.

 Caso o usuário não tenha interesse em utilizar as funcionalidades providas pelo registrador de controle, este pode ser desabilitado através do seguinte parâmetro.

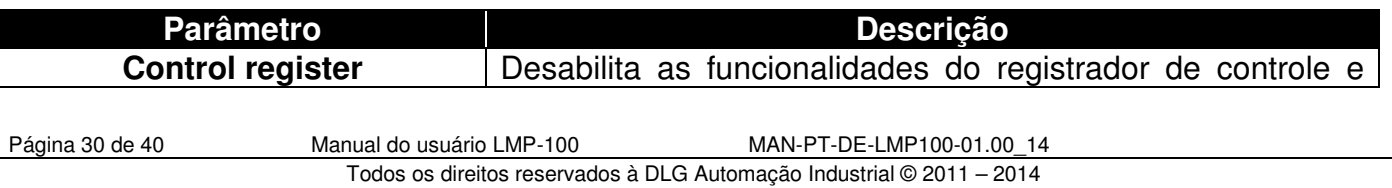

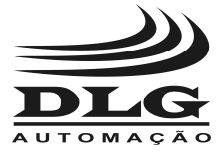

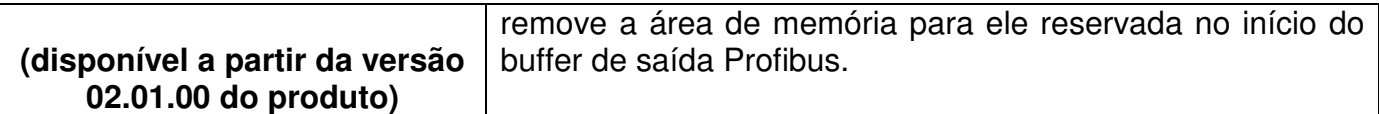

 É importante estar ciente que ao desabilitar o registrador de controle o usuário deixa de ser capaz de controlar a ativação de escravos e que se torna impossível disparar escritas para regras com o parâmetro "Write trigger" configurado com o valor "User triggered". Também é importante notar que neste o buffer de saída Profibus fica integralmente disponível para variáveis de saída, já que o registrador de controle deixa de ser mapeado no início deste buffer.

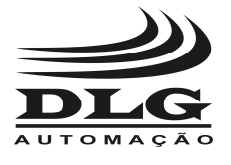

#### Instalação Elétrica

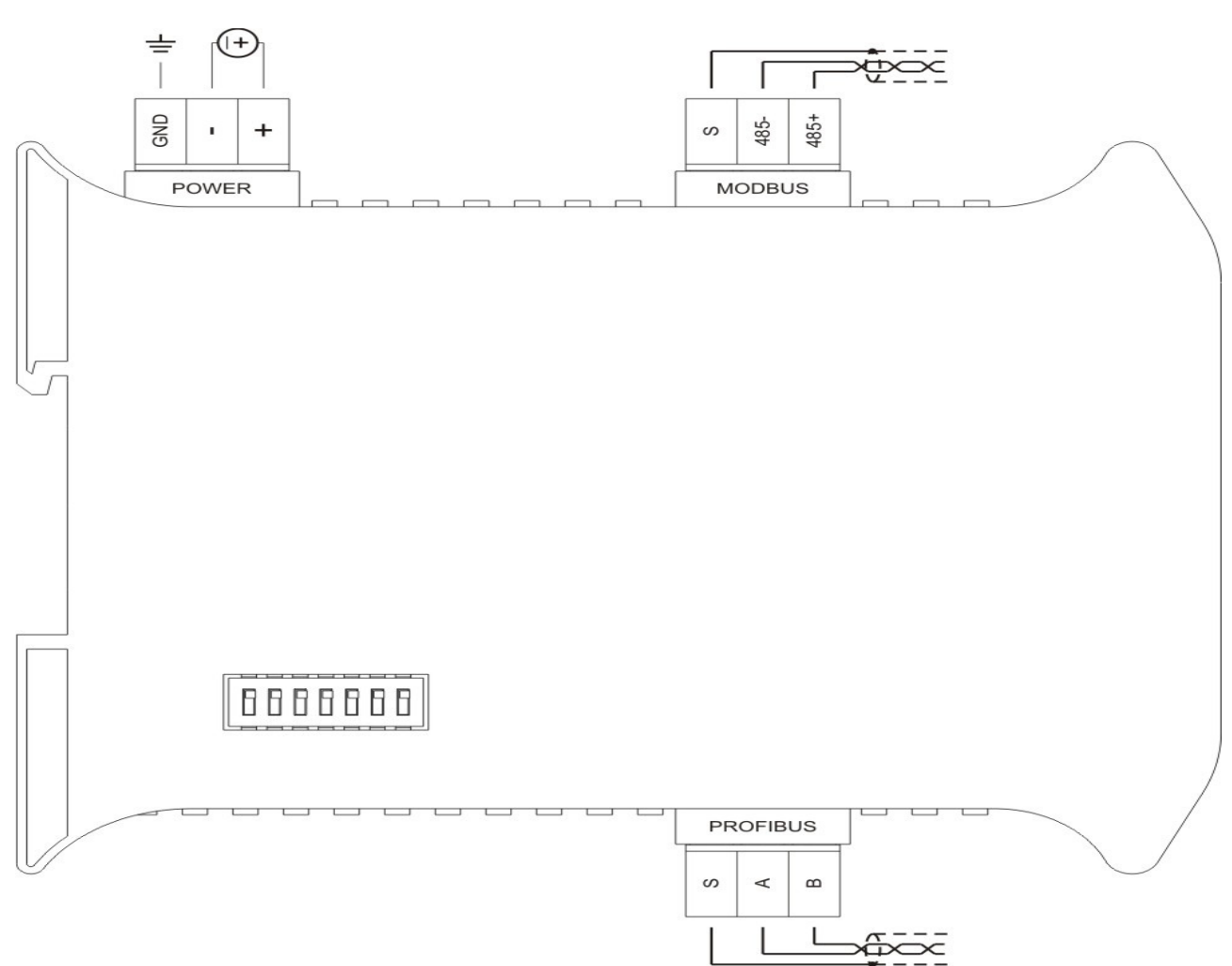

Figura 3 - Conexões elétricas do LMP-100.

**Atenção:** todos os cabos devem ser "crimpados" com terminais tipo ilhós para cabo de até 1,5mm² quando não especificado. Para a interligação dos sinais de comunicação, é recomendado o uso de cabos com malha para "blindagem" e o aterramento da malha deve ser feito no borne **S** e demais pontos de referência de terra existentes nas extremidades do barramento.

Comunicação Profibus DP

 O LMP-100 possui um canal de comunicação serial utilizando o protocolo Profibus DP através do meio físico RS-485. O canal pode ser acessado pelos bornes na parte inferior do equipamento: positivo (B), negativo (A) e malha (S).

 O canal também pode ser acessado com conectores DB9 convencionais ao protocolo Profibus DP. O LMP-100 apresenta em seu frontal o conector DB9 fêmea, que deverá ser utilizado com conectores padrões.

 O conector DB9 e os bornes são conectados internamente, e podem ser utilizados em conjunto. Por exemplo, o LMP-100 pode ser conectado ao mestre Profibus pelos bornes e um analisador de rede pode ser conectado simultaneamente ao conector DB9, sem causar distúrbio à operação do equipamento.

#### Comunicação Modbus RTU

 O LMP-100 disponibiliza um canal de comunicação serial Modbus RTU, através do meio físico RS-485. O canal pode ser acessado pelos bornes na parte superior do equipamento: positivo (485+), negativo (485-) e malha (S).

## Alimentação

 O LMP-100 deve ser alimentado através dos bornes + e - com tensão de 24 V com faixa de 20.4 a 28.8 Vdc. O borne GND é utilizado para aterrar a "massa" ao painel e recomenda-se utilizar cabos de 1,5mm² para as fases e 2,5mm² para o terra. O esquema elétrico é descrito ao lado.

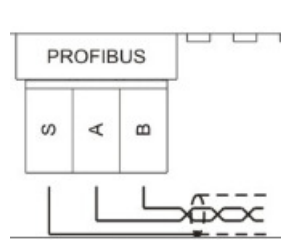

GNG

POWER

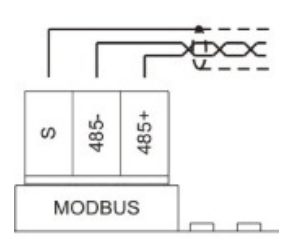

## **LMP-100** GATEWAY PROFIBUS/MODBUS

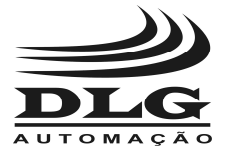

#### Instalação mecânica

Fixe o LMP-100 na parte superior do trilho DIN.

Utilizando uma chave de fenda, puxe a trava que se localiza na parte inferior do LMP-100. Após puxar a trava, fixe o LMP-100 na parte inferior do trilho DIN.

Solte o a trava e certifique-se que o LMP-100 está preso ao trilho DIN.

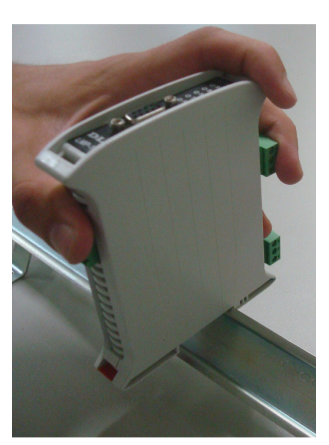

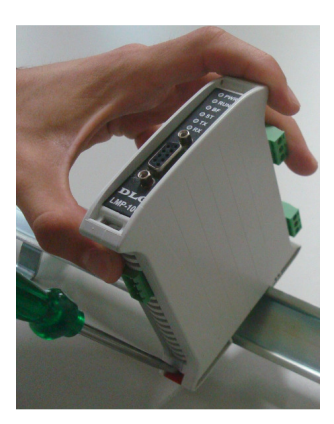

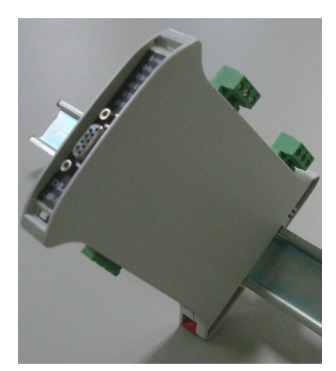

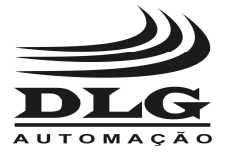

#### Recomendações

 É recomendado ao usuário que somente utilize ferramentas e equipamentos apropriados para a instalação e manutenção do LMP-100.

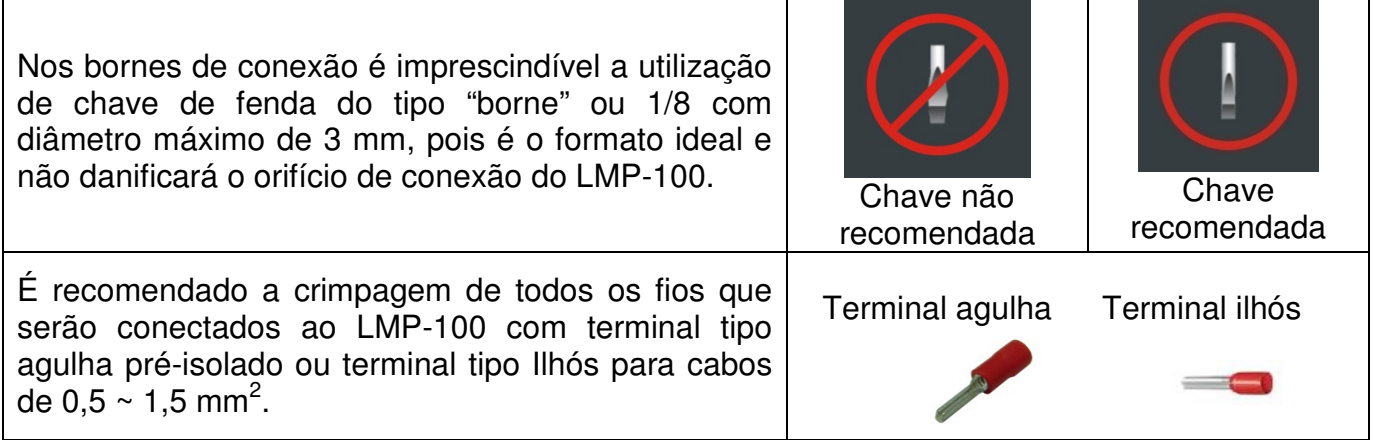

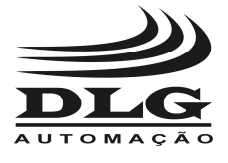

#### **Garantia**

 O termo de garantia do fabricante assegura ao proprietário de seus equipamentos, identificados pela nota fiscal de compra, garantia de 1 (um) ano, nos seguintes termos:

- 1. O período de garantia inicia na data de emissão da Nota Fiscal.
- 2. Dentro do período de garantia, a mão de obra e componentes aplicados em reparos de defeitos ocorridos em uso normal, serão gratuitos.
- 3. Para os eventuais reparos, enviar o equipamento, juntamente com as notas fiscais de remessa para conserto, para o endereço de nossa fábrica em Sertãozinho, SP, Brasil. O endereço da DLG se encontra ao final deste manual.
- 4. Despesas e riscos de transporte correrão por conta do proprietário.
- 5. A garantia será automaticamente suspensa caso sejam introduzidas modificações nos equipamentos por pessoal não autorizado pela DLG, defeitos causados por choques mecânicos, exposição a condições impróprias para o uso ou violações no produto.
- 6. A DLG exime-se de quaisquer ônus referentes a reparos ou substituições não autorizadas em virtude de falhas provocadas por agentes externos aos equipamentos, pelo uso indevido dos mesmos, bem como resultantes de caso fortuito ou por força maior.
- 7. A DLG garante o pleno funcionamento dos equipamentos descritos neste manual bem como todas as operações existentes.

## Anotações

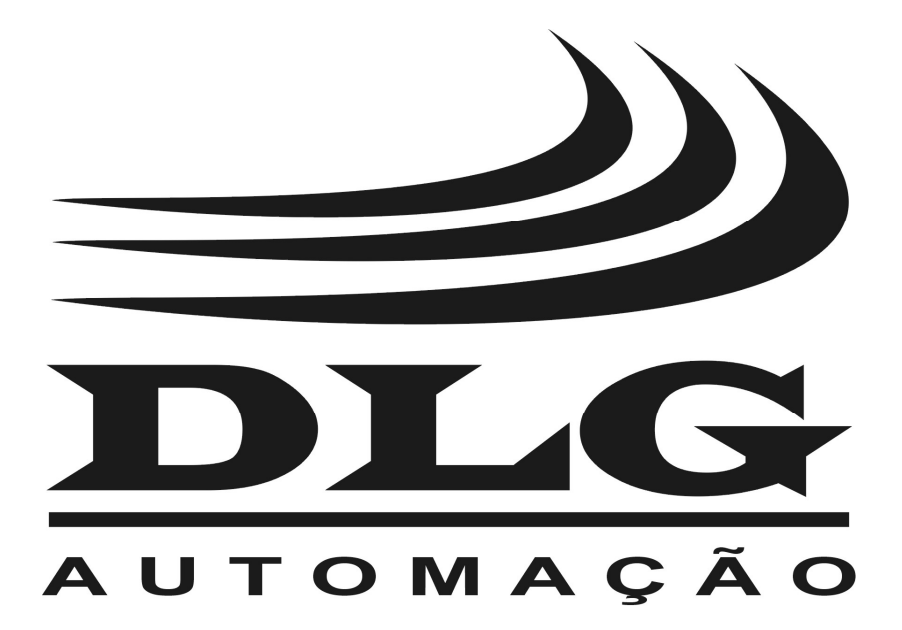

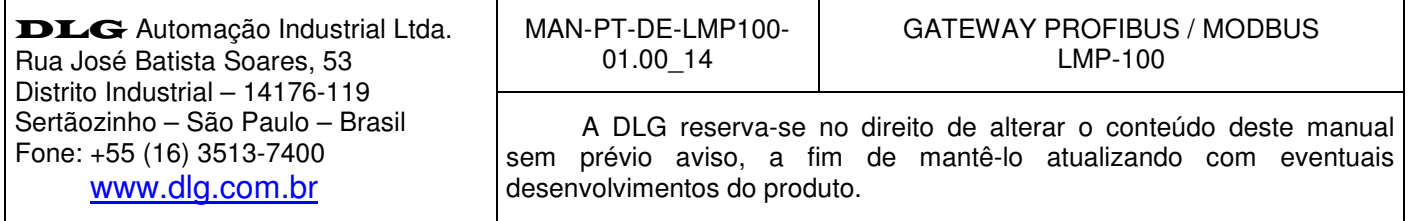